**MGL(S) - 240128 DISPLAYS**

### **APPLICATION NOTE**

**Prepared for**

**TRIDENT MICROSYSTEMS LTD PERRYWOOD BUSINESS PARK HONEYCROCK LANE SALFORDS REDHILL SURREY RH1 5JQ**

**By**

\_\_\_\_\_\_\_\_\_\_\_\_\_\_\_\_\_\_\_\_\_\_\_\_\_\_\_\_\_\_\_\_\_\_\_\_\_\_\_\_\_\_\_\_\_\_\_\_\_\_\_\_\_\_\_\_\_\_\_\_\_\_\_\_\_\_\_\_\_\_\_\_\_\_\_\_\_\_\_\_\_\_\_\_\_\_\_\_\_\_\_\_\_\_\_\_\_\_\_\_\_\_\_\_\_\_\_\_\_\_\_\_\_\_\_\_\_\_\_

**AND SOFTWARE LTD 4 FOREST DRIVE THEYDON BOIS ESSEX CM16 7EY**

# **CONTENTS**

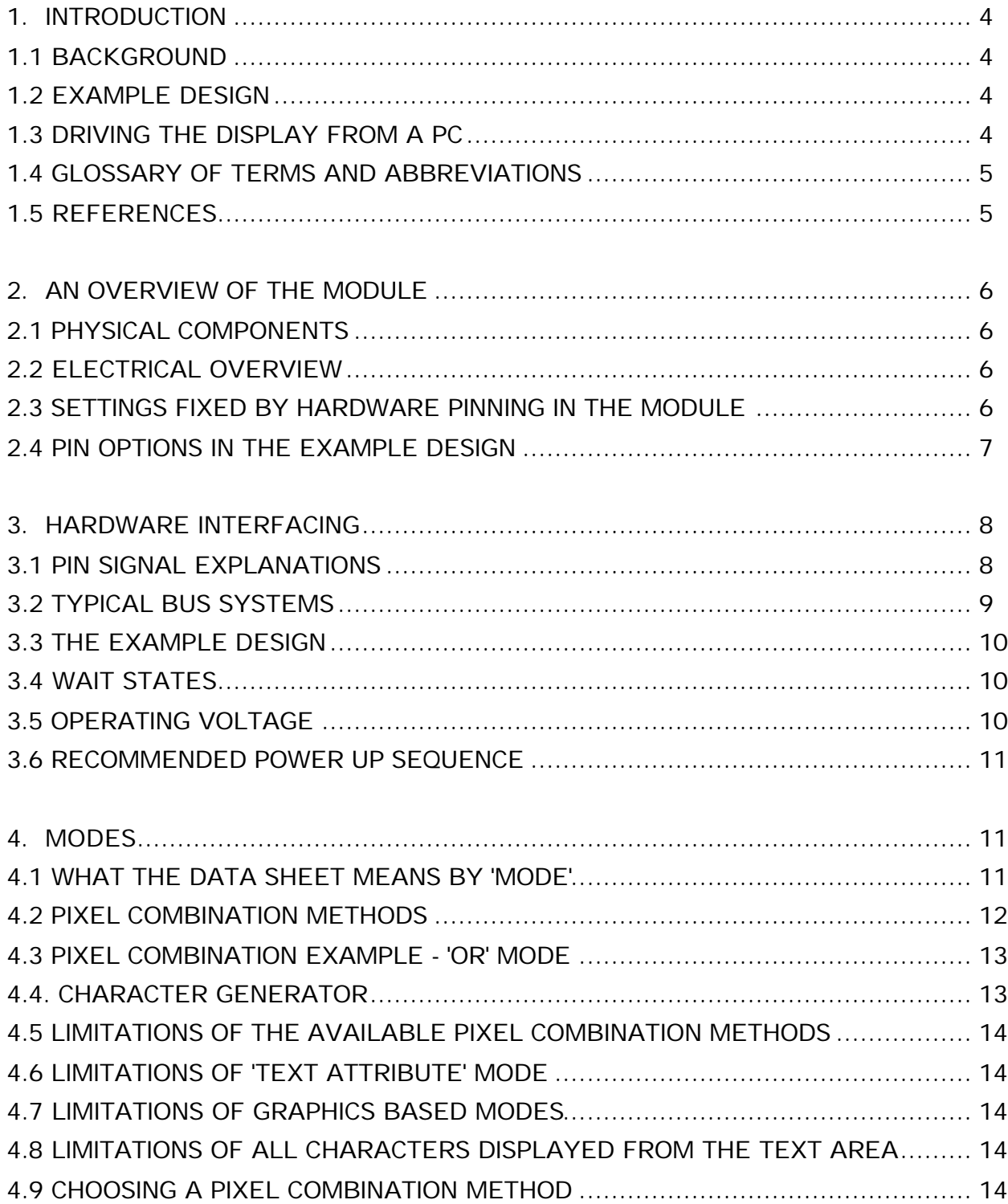

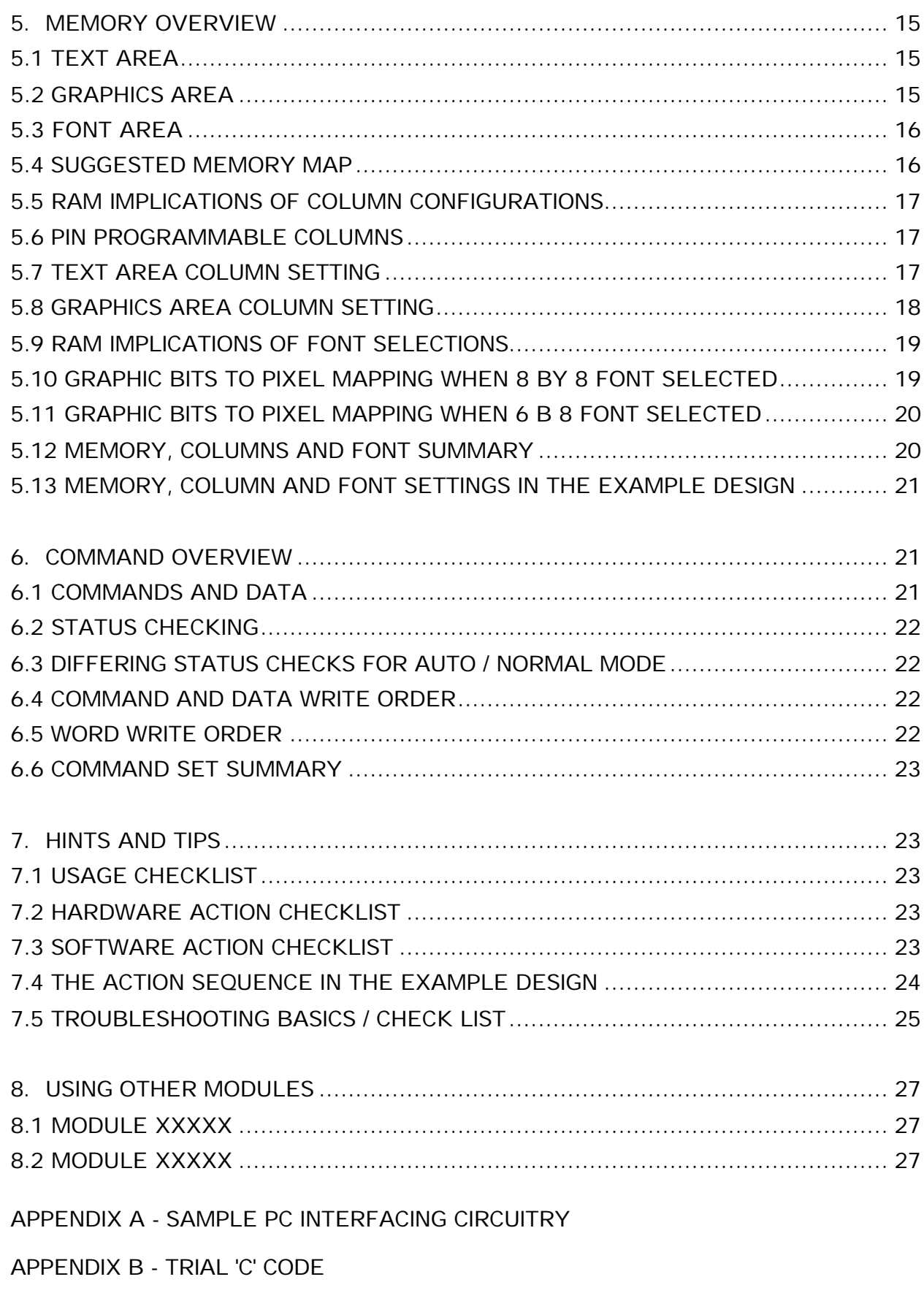

APPENDIX C - COMMAND LIST

### **1. INTRODUCTION**

### **1.1 BACKGROUND**

This application note is to help designers incorporate the MGL(S)-240128 display module into their products.

The intention is to supplement rather than replace the existing data sheets for the display module and its Toshiba controller. It concentrates on the areas where this existing documentation was found to be weakest. Although the Toshiba controller data sheets is the main source of technical detail it is inevitably a general description covering all the controller's potential uses and is not specifically targeted for its use in the module in question. It follows that some parts of the data sheet describe the use of the controller in ways which are not possible or appropriate in the finished module. This can make the existing documentation confusing and hard to follow and this application note tries to clear up some of the uncertainty in this area.

The information is presented in an informal style with examples, rather than as a fully rigorous treatment.

### **1.2 EXAMPLE DESIGN**

The information presented is based on the experience of one design team when including the module into a new product, a scientific instrument. In this application the module was used as the main display element, and needed to show:

- A full screen bit-mapped graphics logo at power up.
- A variety of menu options, each shown as text framed in a rectangular box.
- A variety of tabulated results in text but with some items highlighted by being displayed in inverse.
- Titles in a larger font size than the standard.
- Results shown with subscripts (i.e. smaller characters displaced downwards by part line spacing).
- Graphs of results with annotated axes and large font titles.

Where relevant, for illustration, a brief summary of the options and parameter settings used in this example design are given in each section.

### **1.3 DRIVING THE DISPLAY FROM A PC**

The appendices include details of how to use a low cost proprietary parallel I/O card (Code AM11M from MPS Ltd) to drive the module from a PC. For simplicity this is based on using the card's parallel I/O lines to control and drive the data bus rather than connecting it directly to the PC bus. Sample 'C' interfacing routines for driving the card to generate some simple displays are also given.

### **1.4 GLOSSARY OF TERMS AND ABBREVIATIONS**

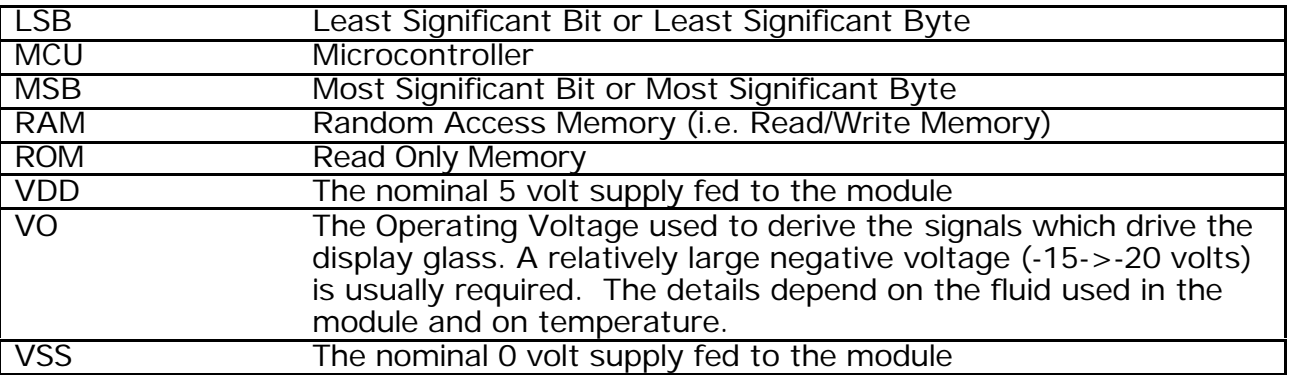

### **1.5 REFERENCES**

The following documents give background information on the module and the Toshiba controller on which it is based.

#### **Reference 1**

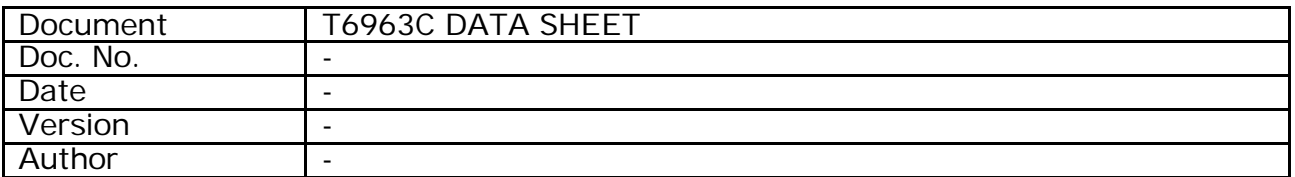

### **Reference 2**

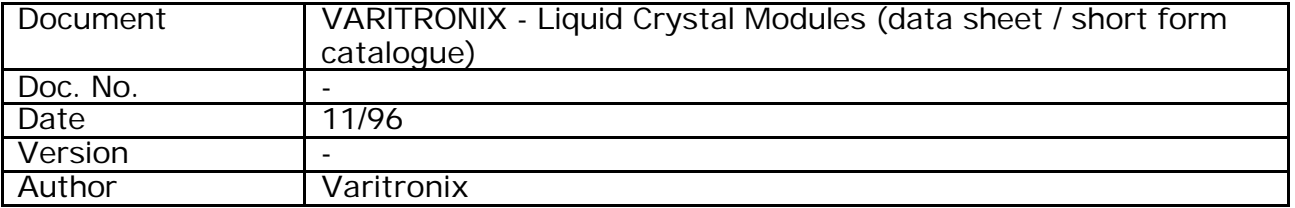

### **2. AN OVERVIEW OF THE MODULE**

### **2.1 PHYSICAL COMPONENTS**

The module is a single PCB, with the LCD glass mounted on the front surface and a number of components mounted on the rear. These are:

- The Toshiba T6963C controller
- 2\* T6A40 Toshiba drivers
- 3\* T6A39 Toshiba drivers
- An 8 kbyte RAM
- A number of sundry components including a main crystal (approx. 6.0 MHz) for the T6963C controller.

Connections to the module are made through a main 18 way 0.1 inch pin header.

In addition, for backlit modules, there is an additional 2 way 0.3 inch pitch pin header which is used to carry power for the backlight.

### **2.2 ELECTRICAL OVERVIEW**

The drivers (T6A40 and T6A39) are used to extend the controller's I/O to allow it to address the necessary 240 columns and 128 rows.

The RAM is used by the T6963C and no connections to it are available via the external connector.

The RAM is used to store the graphics, text and font data which decide the pixels that appear on the display.

Commands are available by which the user can fix how much of the total 8 kbytes of available RAM space is allocated to each of these individual memory areas. More details in later sections.

### **2.3 SETTINGS FIXED BY HARDWARE PINNING IN THE MODULE**

Hard-wiring on the module PCB is used to configure the controller to suit the LCD glass used. The details are given below.

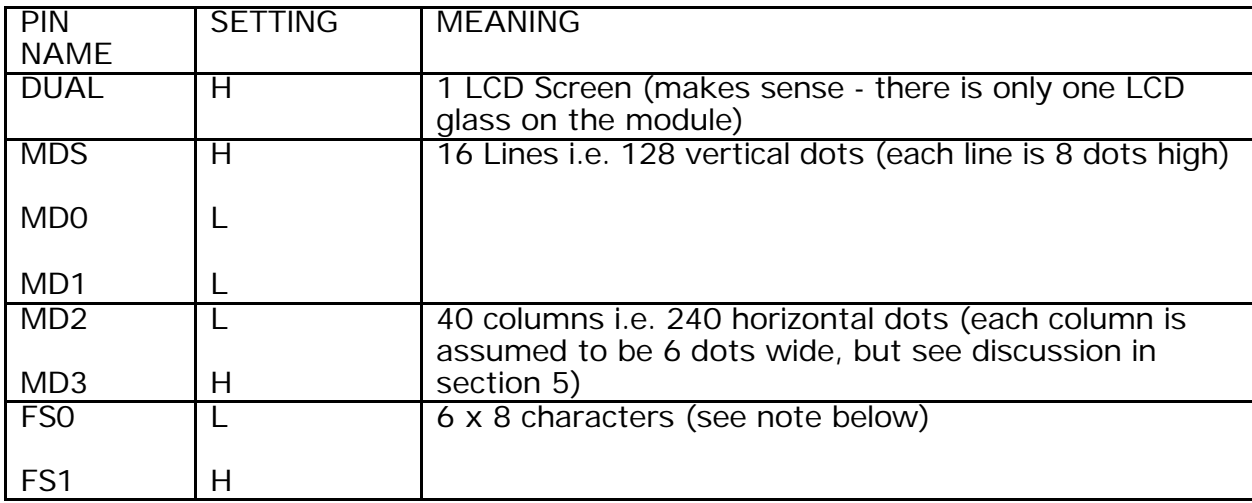

Note that the FS1 input is brought out to pin 18 on the external connector but is also pulled up within the module PCB typically by a 10K resistor to VDD. The default 'logic high' that this generates selects the  $6 \times 8$  font as the default. Grounding this pin on the external connector will bring FS1 low and will therefore switch to an 8 x 8 font setting. See section 5 for a discussion of rows and columns.

### **2.4 PIN OPTIONS IN THE EXAMPLE DESIGN**

It was decided to pull FS low to select an 8 by 8 font. This simplified the graphics line drawing routines (see section 5).

### **3. HARDWARE INTERFACING**

## **3.1 PIN SIGNAL EXPLANATIONS**

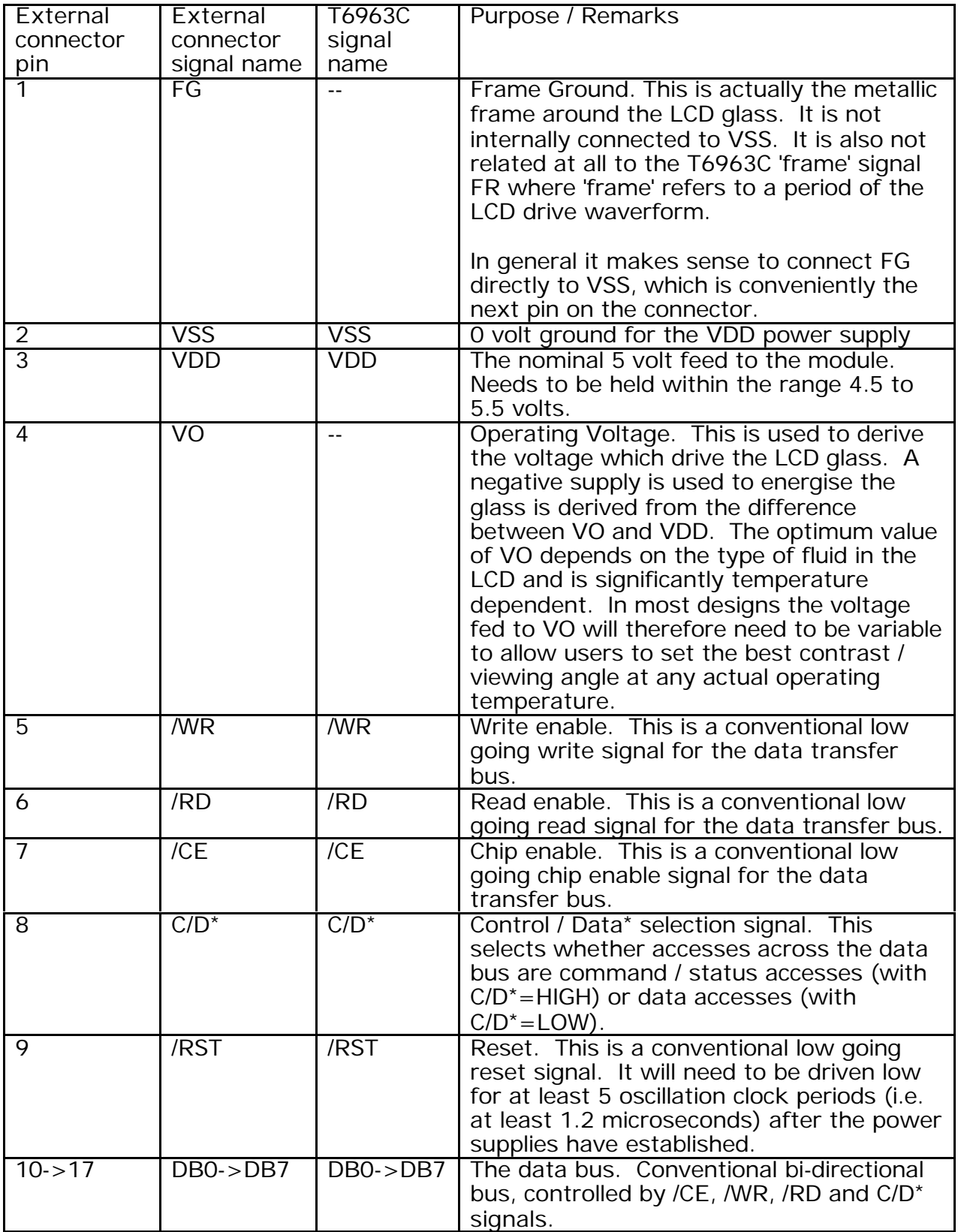

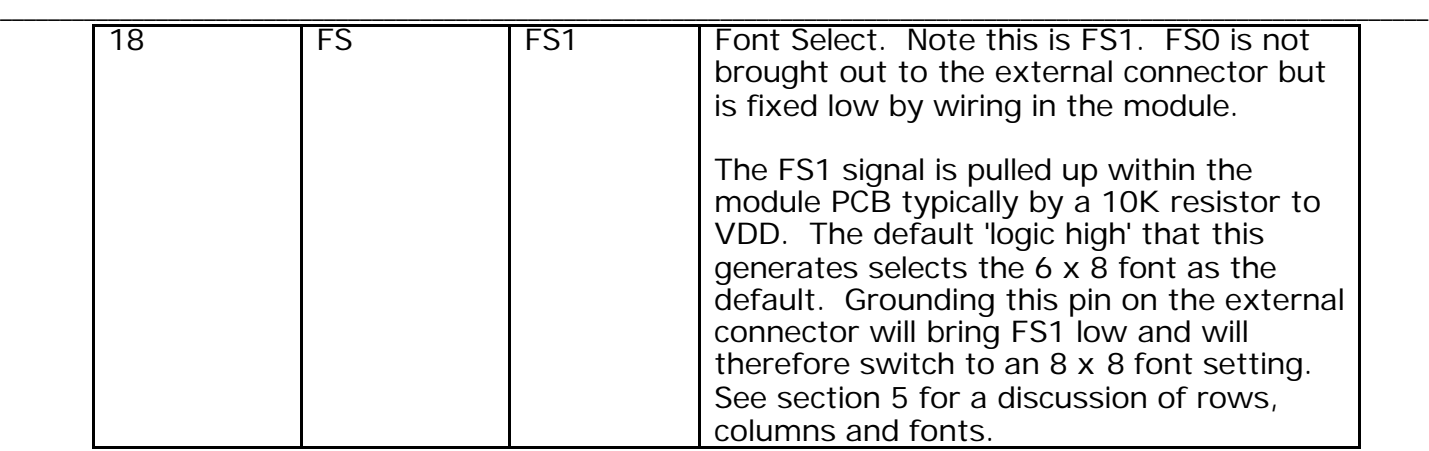

### **3.2 TYPICAL BUS SYSTEMS**

The data bus used to send commands and data is conventional.

The basic method of connecting the module into the address space of an MCU is illustrated as follows:

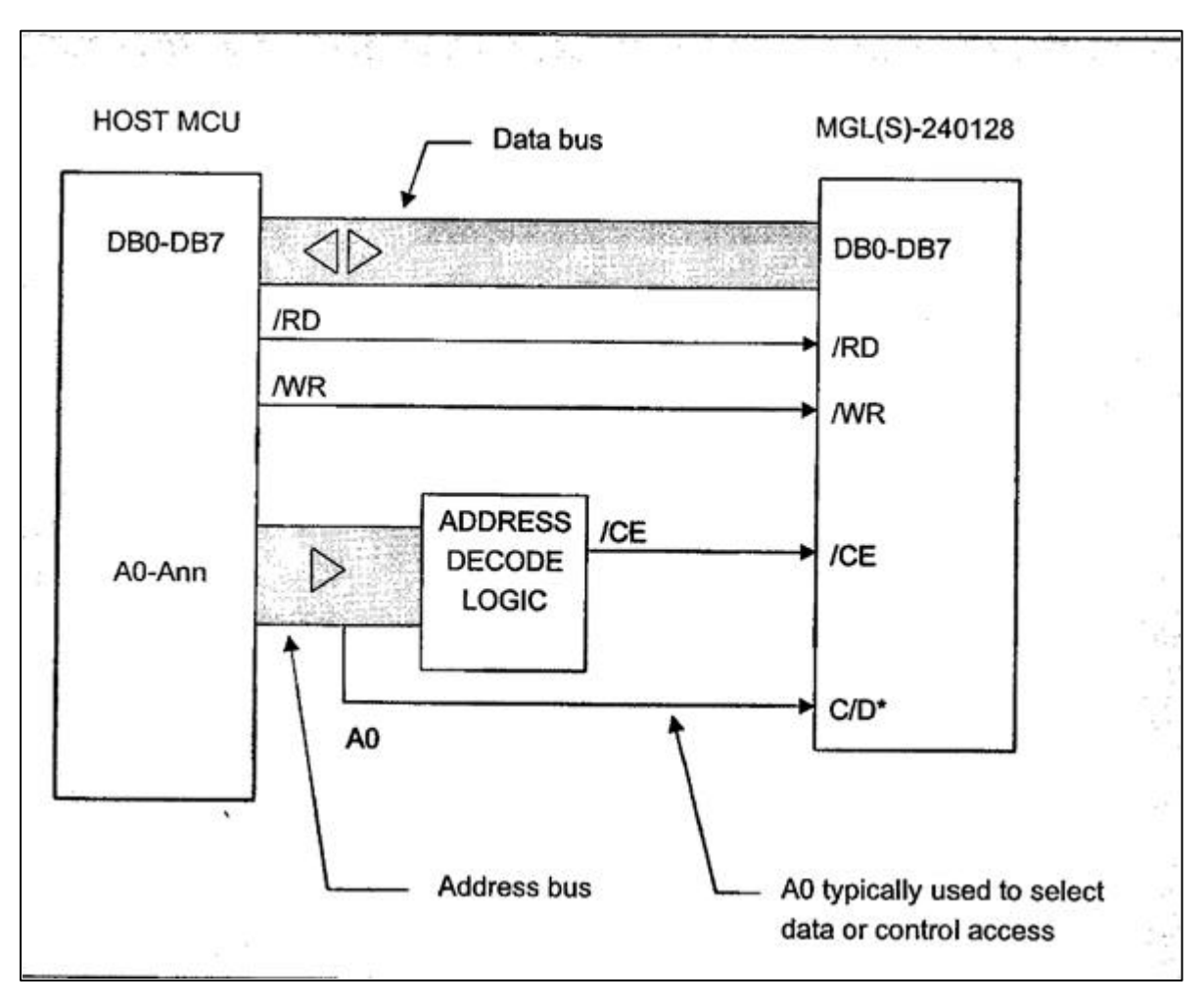

Figure 1: Typical hardware interfacing scheme

### **3.3 THE EXAMPLE DESIGN**

The interfacing circuitry used for connecting the display module to the host microcontroller which was an Hitachi H8/300H device.

### **3.4 WAIT STATES**

If a fast processor is used as the host MCU it may be that the processor wait states will need to be used to give the display time to pick data from or put data onto the bus.

In practice the need for wait states will typically occur when the overall processor's write cycle takes of the order of 150 nanoseconds. For details see the detailed timing in ref 1.

### **3.4.1HARDWARE INTERFACING AND WAIT STATE HANDLING IN THE EXAMPLE DESIGN**

The host MCU in the example design was a member of the Hitachi H8/300H family (the HD6413003RF device). The H8/300H includes on-chip address decoding logic and this was used to generate the necessary chip select signal to the module. The HD6413003RF was running at an oscillation frequency of 32 MHz (16 MHz internal) and consequently the normal read and write bus cycles would have been significantly too fast for the module to respond correctly. The HD6413003RF also includes an internal wait state controller and this was used to add a single wait state in each access to the module, so that the overall cycle times (from chip select drop to chip select raise) were then 250 nanoseconds for both read and write cycles.

#### **3.5 OPERATING VOLTAGE**

No pixels will appear on the display unless a suitable negative operating voltage is applied to the VO pin (pin 4 on the module header).

This is in contrast to many smaller display modules such as those based on the Hitachi 44780 or compatible controllers, where the 5 volt supply is often sufficient to drive the LCD glass and no additional drive voltage is required. The large number of pixels of the MGL(S) implies a very high multiplex ratio (1:128), so that a higher drive voltage is needed to produce sufficient RMS voltage to activate the pixels.

The optimum voltage to be used varies with the type of fluid used in the display and with temperature. The temperature variations are quite marked so it is common practice to provide a potentiometer fed supply for VO so that users can themselves set the drive level to suit their preference in any operating situation. For guidance on VO ranges for types of fluid, see ref 2 which shows recommended voltages for the various differing members of the MGL(S)-240128 family.

The quoted voltages are given with respect to VSS, although the effective drive voltage to the LCD glass is actually VDD-VO.

\_\_\_\_\_\_\_\_\_\_\_\_\_\_\_\_\_\_\_\_\_\_\_\_\_\_\_\_\_\_\_\_\_\_\_\_\_\_\_\_\_\_\_\_\_\_\_\_\_\_\_\_\_\_\_\_\_\_\_\_\_\_\_\_\_\_\_\_\_\_\_\_\_\_\_\_\_\_\_\_\_\_\_\_\_\_\_\_\_\_\_\_\_\_\_\_\_\_\_\_\_\_\_\_\_\_\_\_\_\_\_\_\_\_\_\_\_\_\_

### **3.5.1OPERATING VOLTAGE IN THE EXAMPLE DESIGN**

The design example used a nominal supply voltage of -16.5 volts.

### **3.6 RECOMMENDED POWER UP SEQUENCE**

It is necessary to apply the VDD supply to the module significantly before the VO supply. If this sequence is not followed a phenomenon known as 'reverse domain twist' can occur and the result can be that pixels come on when they shouldn't. Typically when this does occur, the effect is almost unnoticeable immediately after a power on when only a few such pixels may be seen but the effect gradually worsens over a few minutes. Close examination shows that an affected pixel initially turns on in part (such as the top left hand corner of the pixel) only, but over the course of a few minutes the effect spreads across the whole pixel, and is unaffected by the pixel being rewritten or refreshed by the controlling software application.

### **3.6.1POWER UP SEQUENCING IN THE EXAMPLE DESIGN**

In the example design the VO power supply was simply slugged to produce approximately 100 milliseconds delay after the application of the VDD supply.

#### **4. MODES**

RAM contents can be read and written by the application using appropriate commands and indeed writing data to the RAM is the fundamental way that applications get their data onto the LCD screen.

The T6963C is a little unusual in that it typically uses differing areas in the same RAM space for its text, character generator look-up tables and low level graphic pixel data.

The details of how the RAM is interpreted by the T6963C to determine which pixels are displayed depends on the 'mode'.

### **4.1 WHAT THE DATA SHEET MEANS BY 'MODE'**

There is some confusion in the T6963C data sheet's use of the terms 'mode' and/or 'display mode'.

A clear view can be obtained by focusing on the two distinct commands involved. These are shown in the following table along with some new suggested names in addition to the corresponding T6963C data sheet names:

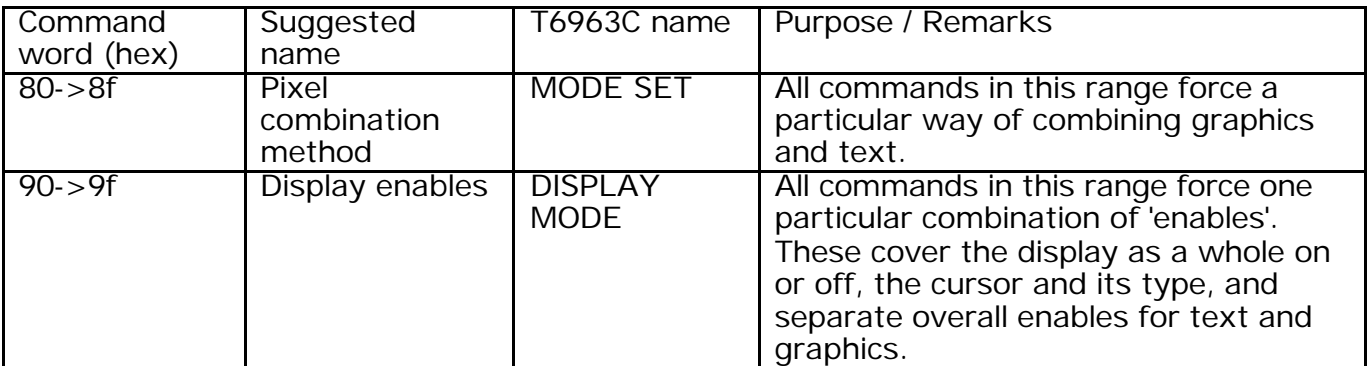

### **4.2 PIXEL COMBINATION METHODS**

There are four basic ways of combining graphics, font and text data. Of these, three treat the graphics data as raw pixel data and mix this with the text pixels. The remaining method is called 'TEXT ATTRIBUTE' mode and here the data in the graphics area is not treated as raw pixels at all but instead sets attributes which change the appearance of the text from the text area. These four main methods are described in this table:

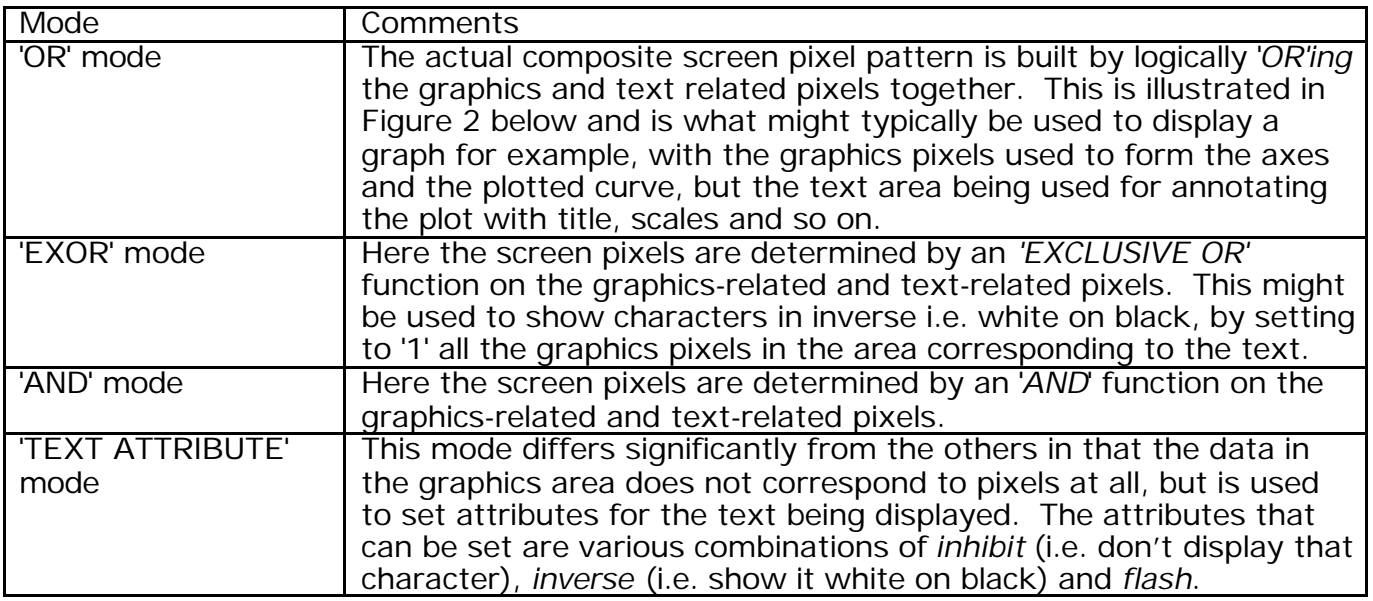

#### **4.3 PIXEL COMBINATION EXAMPLE - 'OR' MODE**

To illustrate how the pixel combination logic operates, Figure 2 shows what happens in a typical case - so called 'OR' mode. In this case, what is shown in any area of the screen is a logical 'OR' combination of the low level graphics pixel data for that area wit the text pixels for that area. The text pixels are determined by the character generator area contents for the text character in question. This 'OR' mode would be suitable for graphics, maps, tables and other displays of mixed graphics and text.

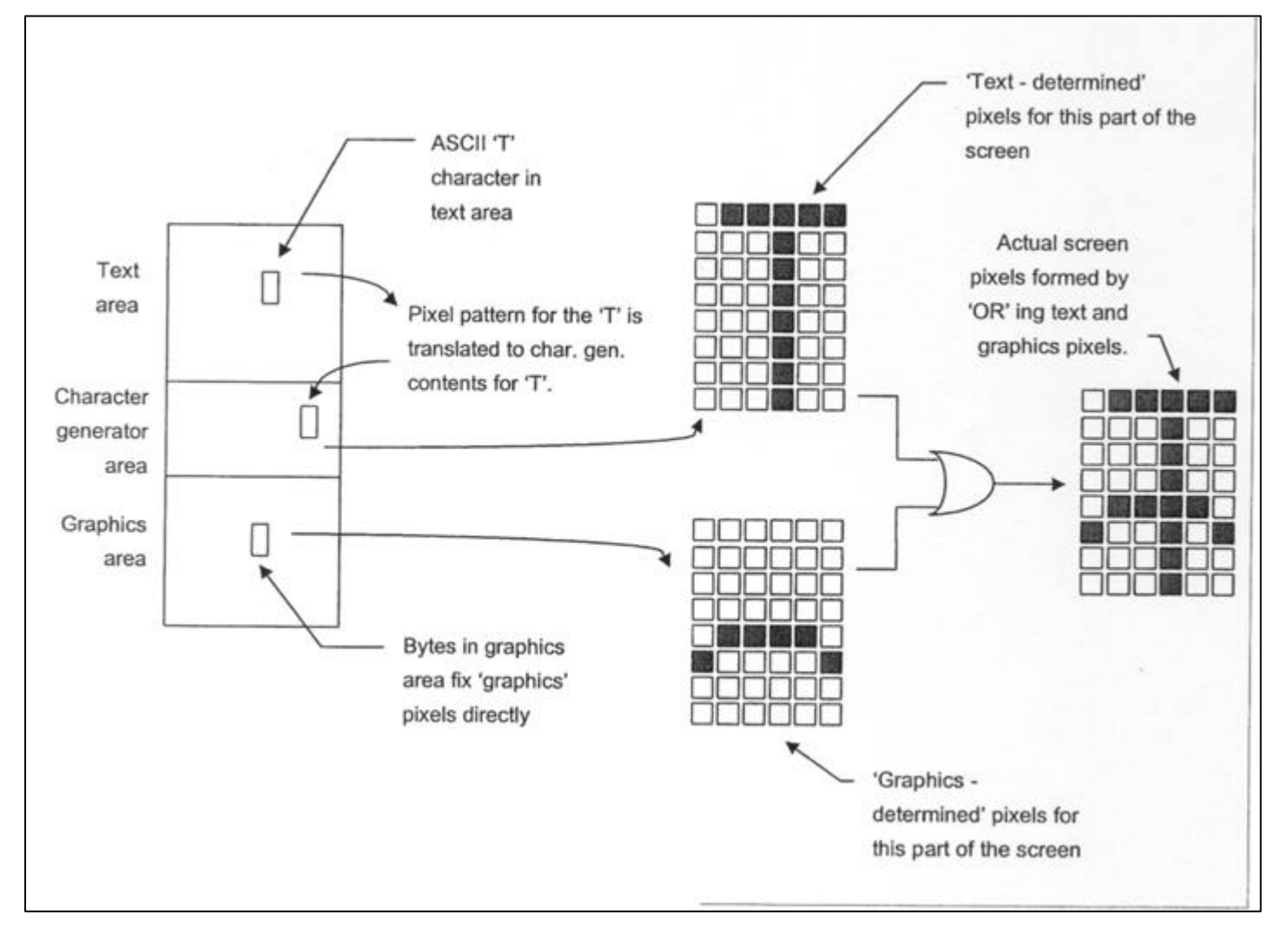

Figure 2: Pixel combination in 'OR' mode

### **4.4 CHARACTER GENERATOR**

The T6963C includes a built in character generator in internal ROM which can be used to generate codes for the lower half of the character map (i.e. for codes from hex 00 to hex 7f). In this character map, the characters from hex 00 to hex 5f are similar to ASCII characters from hex 20 to 7f. A translation for ASCII characters can therefore readily be effected by subtracting hex 20 from the ASCII character values before writing them into the text area. Switching between the ROM character generator and the RAM character generator for the lower half of the character map is done via bit 3 in the pixel combination command (in the range hex 80 to hex 8f).

Note that the top half of the character map is always in RAM.

### **4.5 LIMITATIONS OF THE AVAILABLE PIXEL COMBINATION METHODS**

Although at first glance there appears to be plenty of flexibility for combining text and graphics to build useful practical displays, there are some significant pitfalls. Remember that whichever method is selected at any one time applies to the whole display - it is therefore not possible to set, for example 'TEXT ATTRIBUTE' for one part of a display and 'OR' mode for the remainder. It is however possible to switch between methods at different times, to suit different display formats for example.

The next sections highlight some of the points to bear in mind when choosing a mode for your display format.

### **4.6 LIMITATIONS OF 'TEXT ATTRIBUTE' MODE**

In 'TEXT ATTRIBUTE' mode there is really no effective way to exercise arbitrary control over individual pixels. In some cases this limitation can be overcome by using encoding appropriate graphic elements into any spare unused cells in the character font. An example here would be a set of line and corner elements for displaying boxes around text. Note that this approach does have limitations - each element must for example, be a whole number of character cells in size.

In this mode all the text must be shown in the same font, and differing fonts cannot be mixed in one display format. Again there is a work around here in that unused cells in the character map can be loaded with patterns which can be used to show or build other sized characters. As an example 10 otherwise unused character cells could be used to show the characters '0' to '9' in a smaller font, suitable, say, for subscripts. Note however that this approach is again limited because the smaller characters are still embedded in the full size character space and therefore cannot be displayed closer together than the normal size characters.

### **4.7 LIMITATIONS OF GRAPHICS BASED MODES**

In the three methods which treat the graphics data as true pixel data (i.e. 'AND', 'EXOR' and 'OR' modes), it is not possible to invoke text attributes. Inverse, or flashing text cannot therefore be generated automatically. Some attributes can be implemented by suitable low level actions (e.g. regularly re-writing flashing text alternately as blanks), but this will inevitably have an overhead in the application software and you will need to consider this carefully in your design.

### **4.8 LIMITATIONS OF ALL CHARACTERS DISPLAYED FROM THE TEXT AREA**

Every character displayed using the character generator to translate characters from the text area will be aligned on the standard row and column grid. This can be inconvenient particularly in display formats which try to get a lot of information on the screen at once. When labelling the axes of a graph, for example, the text needs ideally to be placed a pixel or two away from the axis to give a tidy result, but the column and row grid may not allow this.

### **4.9 CHOOSING A PIXEL COMBINATION METHOD**

If your display requires arbitrary single pixels or groups of pixels, you will probably need to use 'OR' mode and implement any special attributes yourself by low level actions in your application.

If you need general text in several font sizes, again you will probably need to use 'OR' mode so that you can have your application write the non-standard size characters by building them up from their individual constituent pixels.

\_\_\_\_\_\_\_\_\_\_\_\_\_\_\_\_\_\_\_\_\_\_\_\_\_\_\_\_\_\_\_\_\_\_\_\_\_\_\_\_\_\_\_\_\_\_\_\_\_\_\_\_\_\_\_\_\_\_\_\_\_\_\_\_\_\_\_\_\_\_\_\_\_\_\_\_\_\_\_\_\_\_\_\_\_\_\_\_\_\_\_\_\_\_\_\_\_\_\_\_\_\_\_\_\_\_\_\_\_\_\_\_\_\_\_\_\_\_\_

If you need to place text characters anywhere other than on the fixed rows and columns you will also probably need to use 'OR' mode, and write the characters by building them up with pixels.

In summary, it would appear that most practical formats will need to use 'OR' mode and will need to build up from low level pixels, any characters which are non-standard sizes or that need to be positioned anywhere other than on the standard row and column grid.

### **4.9.1THE PIXEL COMBINATION METHOD CHOSEN FOR THE EXAMPLE DESIGN**

The need to get the maximum information on the display in an attractive form, dictated that various sized fonts where needed and that many characters needed to be placed offgrid. In addition several formats needed to show graphs and many needed boxes around text items. All these considerations meant that 'OR' mode was the only sensible choice.

In fact it was decided that the need to be able to place even some of the standard size characters off-grid, meant that even these would have to be built up by low level pixel writes, so this low level approach was used for every character in every format. The text area and its associated character generator area was therefore never used and text was never enabled.

### **5. MEMORY OVERVIEW**

The module has 8 k bytes of RAM fitted, so valid addresses range from hex 0 to hex 1FFF.

### **5.1 TEXT AREA**

If the 8 by 8 font is selected, then there are 30 characters across the screen and to cover the whole display the text area size must therefore be:

 $30 * 16 = 480$  bytes (hex 01E0)

In 6 by 8 font situations, there are 40 columns so the allocations become:

```
40 * 16 = 640 bytes (hex 0280)
```
### **5.2 GRAPHICS AREA**

If the 8 by 8 font is selected, then in the three true graphics modes, each bit controls 8 pixels so each row of pixels requires 30 bytes. To cover the whole display the graphics area size must therefore be:

 $30 * 128 = 3840$  bytes (hex OFOO)

In 6 by 8 font situations, each graphics byte covers only 6 pixels, so 40 bytes are needed to cover each row, and the corresponding allocations for the whole display must be:

40  $*$  128 = 5120 bytes (hex 1400)

Note that in TEXT ATTRIBUTE mode, each byte defines the attributes for a complete character, just as each byte in the text area maps to a complete character. The graphics area allocations in TEXT ATTRIBUTE mode are therefore identical to the text area allocations and are significantly smaller than in the three true graphics modes.

### **5.3 FONT AREA**

The RAM area needed to define a character in the font map doesn't depend on whether the font selected is the 6 by 8 or the 8 by 8 - unused bits simply become 'don't cares'.

If the internal ROM character generator is used then the effective maximum size of the character generator RAM will be the 128 character codes from hex 80-hex FF:

 $8 * 128 = 1024$  bytes (hex 400)

If the internal character generator is not enabled then the maximum size of the character generator RAM will rise to:

8 \* 256 = 2048 bytes (hex 800)

The internal ROM character generator is enabled or disabled by the state of bit 3 in the pixel combination method setting command (in the range hex 80 to hex 8f).

#### **5.4 SUGGESTED MEMORY MAP**

The 8 k bytes provided are sufficient to allow the maximum allocations for all these areas and a suggested usage is therefore as follows:

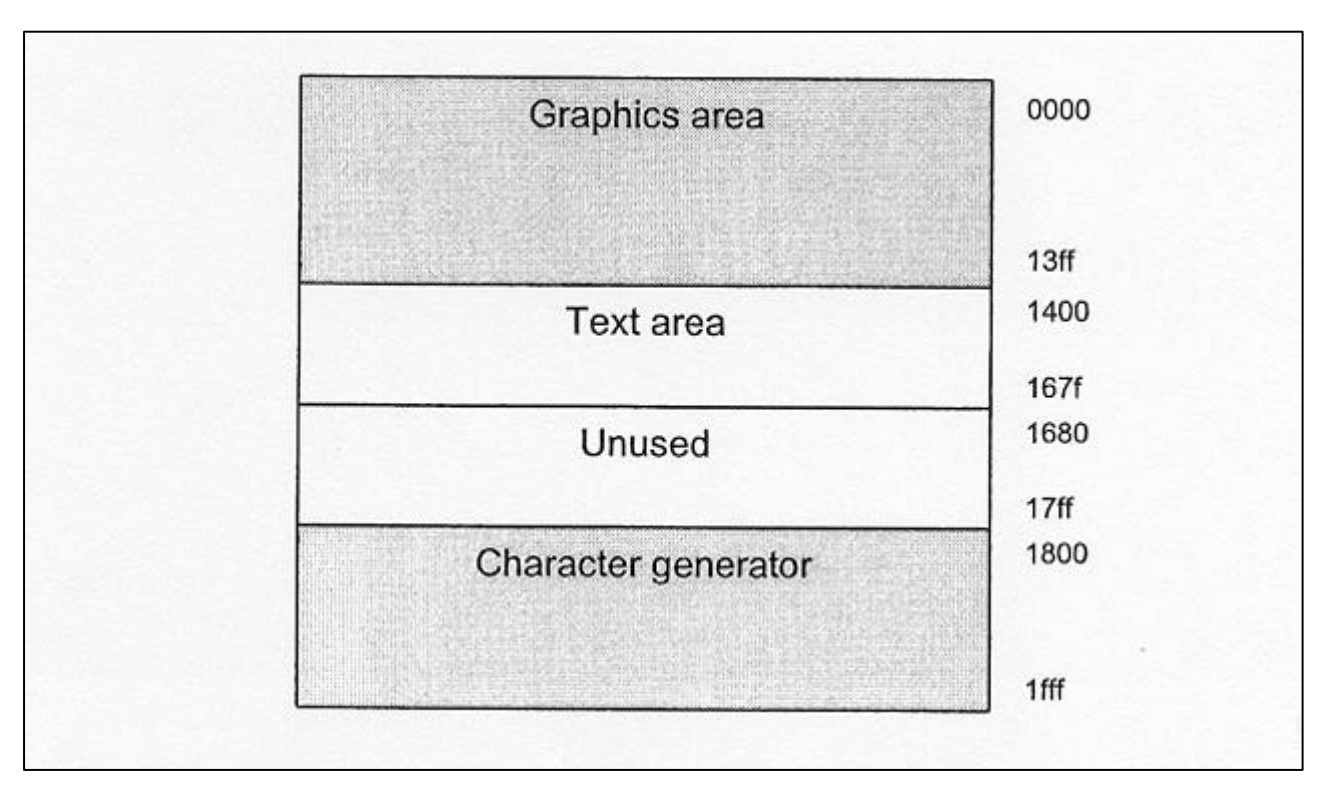

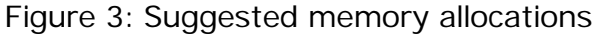

### **5.5 RAM IMPLICATIONS OF COLUMN CONFIGURATIONS**

The T6963C data sheet refers to three differing ways in which the number of columns can be configured:

- Pin-programmable. Via the MD2 and MD3 pins (fixed in the module to 40 columns)
- Text area columns setting via the text area set command (hex 41)
- Graphics area columns setting via the graphics area set command (hex 43)

The detailed functions of these various settings are discussed in the sections which follows.

#### **5.6 PIN PROGRAMMABLE COLUMNS**

The data sheet is not specific about exactly what the hardware programming set by MD2 and MD3 determines.

One might have expected that it would set the number of character cells across the screen, and in this case, it would be expected that switching font widths might alter the effective number of horizontal pixels driven, because for example 40 columns of 8 pixels wide characters corresponds to 320 horizontal pixels, whereas 40 columns of 6 pixels corresponds to 240 pixels. In practice changing the font width setting does not appear to affect the level of drive to each pixel or the number of pixels driven, and this would suggest that the drive signals are unaffected. It would therefore appear that the hardware column settings simply tell the controller how wide the display is, assuming 6 pixel wide columns regardless of the actual selected font setting.

In the case of the MGL(S) 240128 the pin-programmable column setting is fixed at 40 and there are 6 times as many (240) horizontal pixels so this appears to make sense.

Trident may be able to clarify here.

#### **5.7 TEXT AREA COLUMN SETTING**

The parameter set by this command tells the T6963C how much to add to any text RAM address to get to the corresponding address for the next row.

It therefore fixes the separation in text RAM between consecutive rows on the LCD. Rather oddly, it doesn't actually fix the length of rows themselves which remain at the full display width, and this can result in characters being repeated on the display in multiple positions.

Taking a relatively extreme example to illustrate this, assume that this 'text area columns parameter' is set to 4 columns.

Writing the character 'a', to the first text address (i.e. the text home) will cause an 'a' to appear at the top left hand corner of the LCD:

\_\_\_\_\_\_\_\_\_\_\_\_\_\_\_\_\_\_\_\_\_\_\_\_\_\_\_\_\_\_\_\_\_\_\_\_\_\_\_\_\_\_\_\_\_\_\_\_\_\_\_\_\_\_\_\_\_\_\_\_\_\_\_\_\_\_\_\_\_\_\_\_\_\_\_\_\_\_\_\_\_\_\_\_\_\_\_\_\_\_\_\_\_\_\_\_\_\_\_\_\_\_\_\_\_\_\_\_\_\_\_\_\_\_\_\_\_\_\_

a

Writing 'b', 'c' and 'd' to the next three bytes respectively will add these to the display:

abcd

This is very much as expected. However if we now write 'e' to the next address, it will be shown on the LCD twice. This is because the text column parameter setting is now '4' and the 'e' is 4 bytes on from the start of the first line, so the 'e' is now regarded as the first character of the next line, and it therefore appears under the 'a'. Because the column setting doesn't actually shorten the length of the rows it will also appear on the first row after the 'd':

abcde e

It we continue to write characters to consecutive addresses in this way, 'I' will then appear as the first character on the third row, as well as the  $5<sup>th</sup>$  character on the second row and the 9<sup>th</sup> character on the first row:

abdcefghi efghi i

Although it is conceivable this slightly curious behaviour might have some value in some applications in the vast majority it doesn't and the only sensible values to set are 40 for 6 dot wide font and 30 for the 8 dot wide font. These settings will give a clear, efficient mapping between text RAM addresses and LCD character cells.

### **5.8 GRAPHICS AREA COLUMN SETTING**

This is very similar to the text column setting parameter described above, but instead of setting the RAM separation of consecutive rows of characters, it sets the RAM separation of consecutive rows of graphics pixels. Like the text columns parameter it also does not fix the length of the rows, so setting a value shorter than 40 (for 6 dot wide fonts) or 30 for 8 dot wide fonts will result in repeated pixels.

Taking a similar example to that above where the graphics column setting is 4, and writing 5 bytes of data starting at the graphics home address, would affect the display as shown. For clarity the fifth byte is chosen to be all ones with all the others all zeroes:

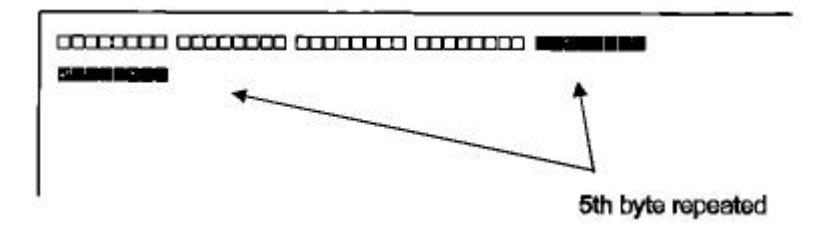

Just as for the text columns, the upshot of all this is again that it only makes sense to select 40 columns for 6 dot wide fonts and 30 columns for 8 dot wide fonts.

### **5.9 RAM IMPLICATIONS OF FONT SELECTIONS**

The FS signal on the external connector allows control of the FS1 input to the T6963C. Pulling this low sets an 8 dot wide font, leaving it high sets a 6 dot wide font.

These settings basically fix the number of horizontal pixels that each byte of the text area or graphics area control. Note that this fixes the display width of graphics bytes as well as text bytes. This means that when an 8 dot wide font is selected each bit in each graphics area byte influences one pixel and when a 6 dot wide font is selected only the lower 6 bits influence the display and the top two bits have no effect.

This is illustrated in the two diagrams which follow. The first shows the situation corresponding to an 8 dot wide font (i.e. FS=LOW) and the second shows how this changes when FS is left pulled HIGH. In these examples it is assumed that the number of graphics columns has been set to 240 divided by the font width, so there is no premature wrapping to the next line.

### **5.10 GRAPHIC BITS TO PIXEL MAPPING WHEN 8 BY 8 FONT SELECTED**

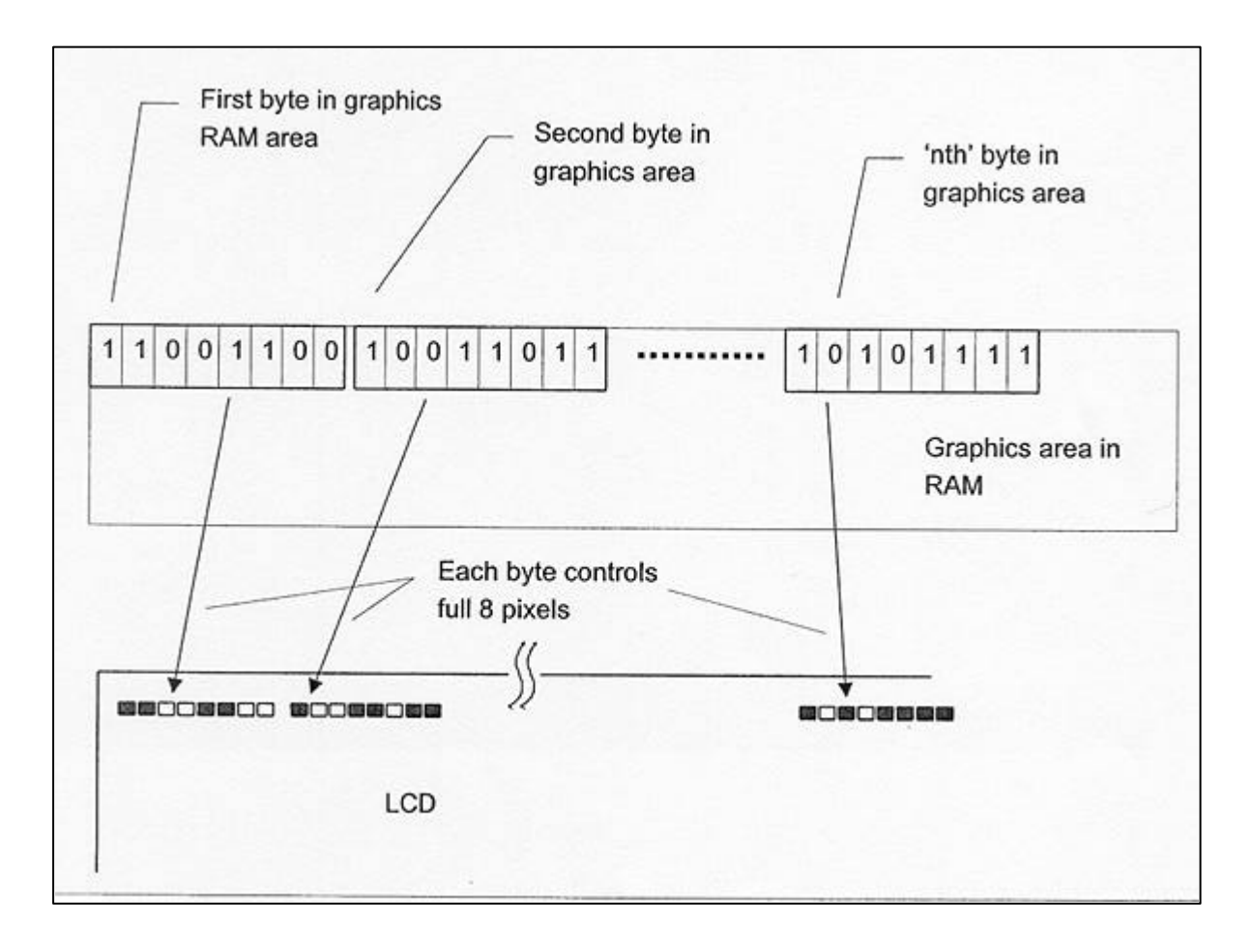

Figure 4: Graphic bits to pixel mapping - 8 by 8 font

### **5.11 GRAPHIC BITS TO PIXEL MAPPING WHEN 6 BY 8 FONT SELECTED**

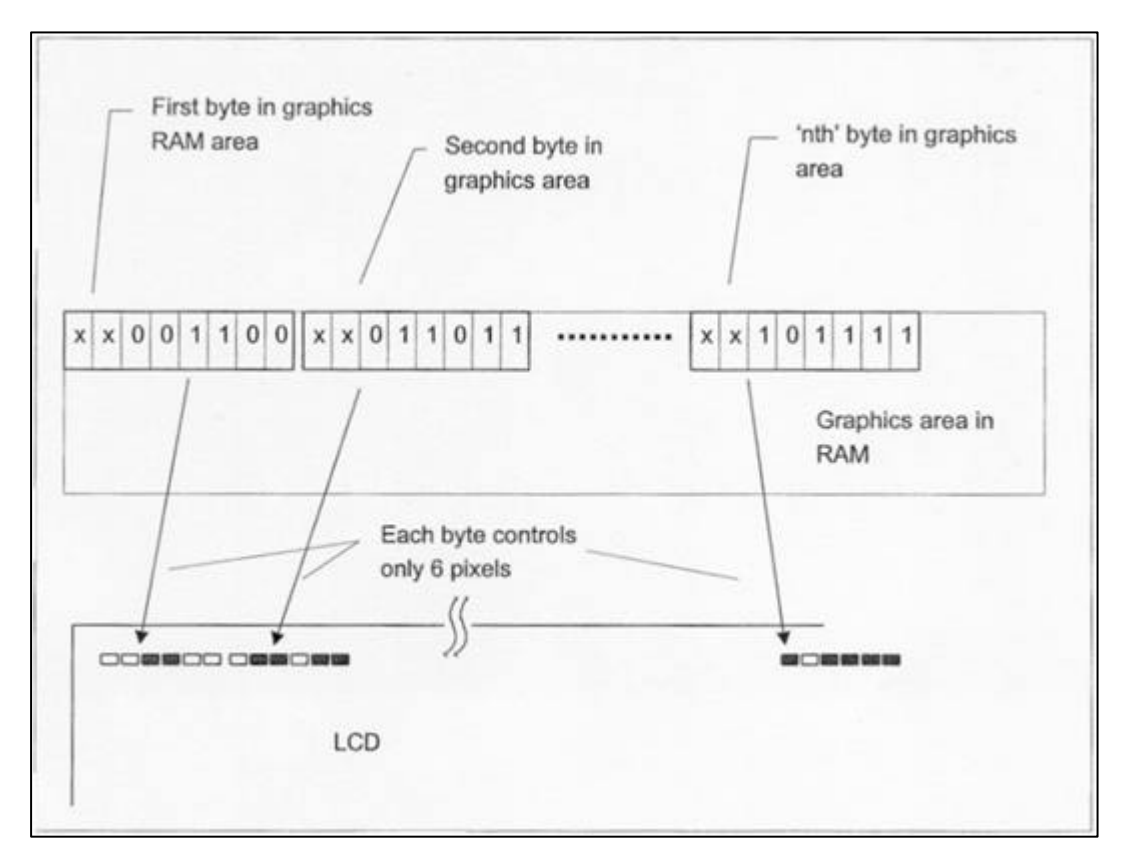

Figure 5: Graphic bits to pixel mapping - 6 by 8 font

### **5.12 MEMORY, COLUMNS AND FONT SUMMARY**

- In this module the hardware column programmable column pins are fixed at the equivalent of 240 horizontal dots and all 240 pixels are therefore always driven.
- The 'graphics columns' and 'text columns' setting which can be set by commands define the separation in RAM between the start address of the graphics and text rows respectively.
- The 'graphics columns' and 'text columns' settings don't alter the length of the rows so with some settings bytes in the RAM can be multiply mapped to LCD areas.
- It really only makes sense to set these 'graphics columns' and 'text columns' to the same value, and this value should be 30 when using an 8 by 8 font and 40 when using the 6 by 8 font.
- The font width changes how many horizontal pixels are affected by any byte in graphics or text RAM. When set to 8 by 8 font each byte in RAM governs an area 8 bits wide, the 6 by 8 font means each RAM byte governs an area 6 bits wide.
- When a 6 by 8 font is selected the top two bits of each graphics byte are don't cares.

- The first byte in the text area governs the character shown at the top left, the next byte governs the next character to the right and so on until the position wraps on to the start of the next line.
- Similarly the first byte in the graphics area governs the pixels shown in the top pixel row at the top left, the next byte governs the next set of 6 or 8 pixels to the right and so on until the position wraps on to the start of the next pixel row.

### **5.13 MEMORY, COLUMN AND FONT SETTINGS IN THE EXAMPLE DESIGN**

It was decided to use a columns parameter of 30 for graphics. Along with the selected 8 by 8 font, this gave the clearest logical mapping between graphics area bits and screen pixels. (The text columns were also set to 30 for completeness, but strictly this was unnecessary as the text area was unused). The memory map selected was as described above. The parameters sent were therefore:

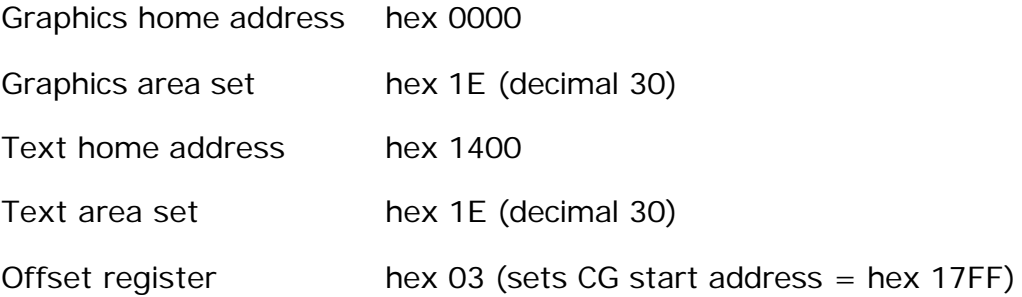

#### **6. COMMAND OVERVIEW**

Th descriptions in reference 1 of the various commands that are available are relatively clear, and consequently what is presented here is a little additional explanatory information.

### **6.1 COMMANDS AND DATA**

Writes to the device with the C/D<sup>\*</sup> line high are treated as commands and writes to the T6963C with the C/D line low are treated as data. Typically the C/D\* line will be wired as the lest significant address line in the system and consequently the T6963C will appear to occupy two consecutive addresses in the host systems memory map. The lower address will form a command register and the upper address will form a data register.

## **6.2 STATUS CHECKING**

Reads from the command/status address will return a byte which can be interpreted as follows:

MSB Production in the contract of the contract of the contract of the contract of the contract of the contract of the contract of the contract of the contract of the contract of the contract of the contract of the contract

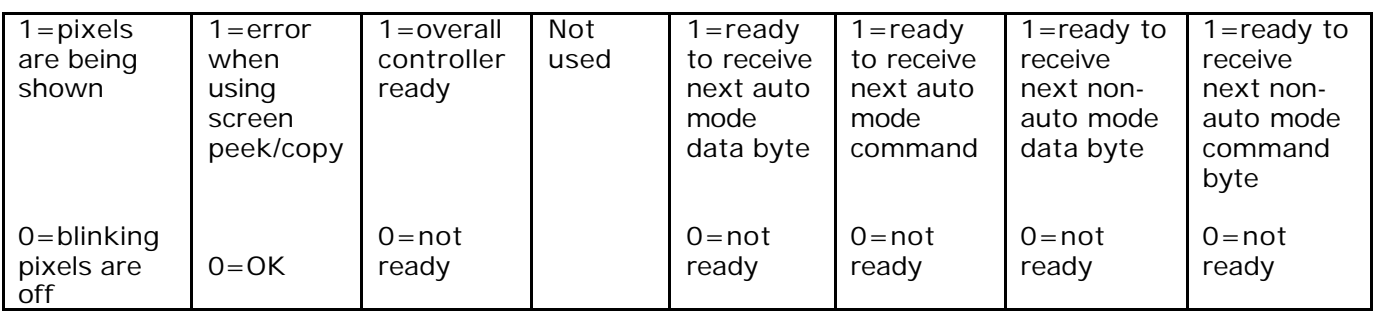

### **6.3 DIFFERING STATUS CHECKS FOR AUTO / NORMAL MODE**

For normal (i.e. non auto) commands the bottom two bits indicate if the T6963C is ready to accept a new byte.

When in auto mode the bottom two bits do not correctly indicate the status and the next two bits must be checked instead.

Note that the 'set auto mode' commands (hex b0 'auto mode write set' and hex b1 ' auto mode read set') are sent to turn on auto mode when *it is off* and consequently it is the normal status bit pair that must be checked before sending either of these commands. Similarly the 'auto mode reset' command hex b2 is sent to turn off auto mode when *it is on* and therefore it is the auto mode bit pair that must be checked prior to sending this command.

### **6.4 COMMAND AND DATA WRITE ORDER**

Where a command expects data, this should be written to the module first, before the command is written.

\_\_\_\_\_\_\_\_\_\_\_\_\_\_\_\_\_\_\_\_\_\_\_\_\_\_\_\_\_\_\_\_\_\_\_\_\_\_\_\_\_\_\_\_\_\_\_\_\_\_\_\_\_\_\_\_\_\_\_\_\_\_\_\_\_\_\_\_\_\_\_\_\_\_\_\_\_\_\_\_\_\_\_\_\_\_\_\_\_\_\_\_\_\_\_\_\_\_\_\_\_\_\_\_\_\_\_\_\_\_\_\_\_\_\_\_\_\_\_

### **6.5 WORD WRITE ORDER**

Some commands take two bytes of data and where this is the case, two bytes need to be sent before the command. The first byte sent is the least significant byte and the second is the most significant.

#### **6.6 COMMAND SET SUMMARY**

A reference table of commands is given as Appendix C.

#### **7. HINTS AND TIPS**

#### **7.1 USAGE CHECKLIST**

The checklists given here may help if you have trouble getting the module up and running originally.

#### **7.2 HARDWARE ACTION CHECKLIST**

To use the module you will need to connect a +5 volt feed between VDD and VSS and a larger negative operating voltage (e.g. - 16.5 volts) feed to VO. The sequence in which these are applied is important - see section 3.

You will also need to generate a low going reset pulse which must be held active until after the power has stabilised.

You will also need to be able to send commands and data to the device across a conventional 8 bit bi-directional data bus. By sending appropriate command and data sequences you will then be able to manipulate the pixels that are shown in the display by writing to the RAM.

#### **7.3 SOFTWARE ACTION CHECKLIST**

For your application to get the desired pattern of pixels on the display it will typically need to:

- Set a pixel combination method (by sending a command in the range hex 80 to hex 8f). See notes in section 4.
- Set an appropriate combination of enables (by sending a command in the range hex 90 to hex 9f). See notes in section 4.
- Set the start address of the RAM area to be used for the character generator, by sending the 'set offset register' command hex 22 with appropriate data. See notes in section 5.
- Write any necessary character patterns into the character generator area of the RAM. RAM writes are done by first issuing an 'Address register set' command (hex 24) to force the internal address pointer to the address of the RAM byte to be written. The data can then be written to this address by a suitable DATA WRITE command. Whenever more than one byte is to be written it makes sense to use the AUTO write facility in which data bytes can be simply sent consecutively and in which automatically increments or decrements the address after each byte ready for the next.
- Set the text home address, the text area column count, the graphic home address and the graphic area column count. This will require 4 separate commands (hex 40, hex 41, hex 42 and hex 43 respectively) with appropriate associated data.

- Write the text to be displayed into the text area of the RAM.
- Write the graphics data to be displayed into the graphics area of the RAM.

### **7.4 THE ACTION SEQUENCE IN THE EXAMPLE DESIGN**

The sequence of actions carried out was as given below. Remember that in the example design the FS line was pulled low to give an 8 by 8 font.

Apply VDD Delay . . Apply VO Delay to allow power supplied to stabilise … Drive / RST low Wait 10 milliseconds . . Drive / RST line high again Check status register /\* simple diagnostic check - should be hex 23 after reset \*/ Set graphics home address to 0000 Set text home address to hex 1400 Set graphics area to hex 1e (dec.30) Set text area to hex 1e (dec.30) Set 'OR' mode Set offset register to 3 (set CG address to hex 17ff) Set ensables Blank all text RAM Blank all graphics RAM . . progress to normal application - write sign on bit map logo / banner etc.

### **7.5 TROUBLESHOOTING BASICS / CHECK LIST**

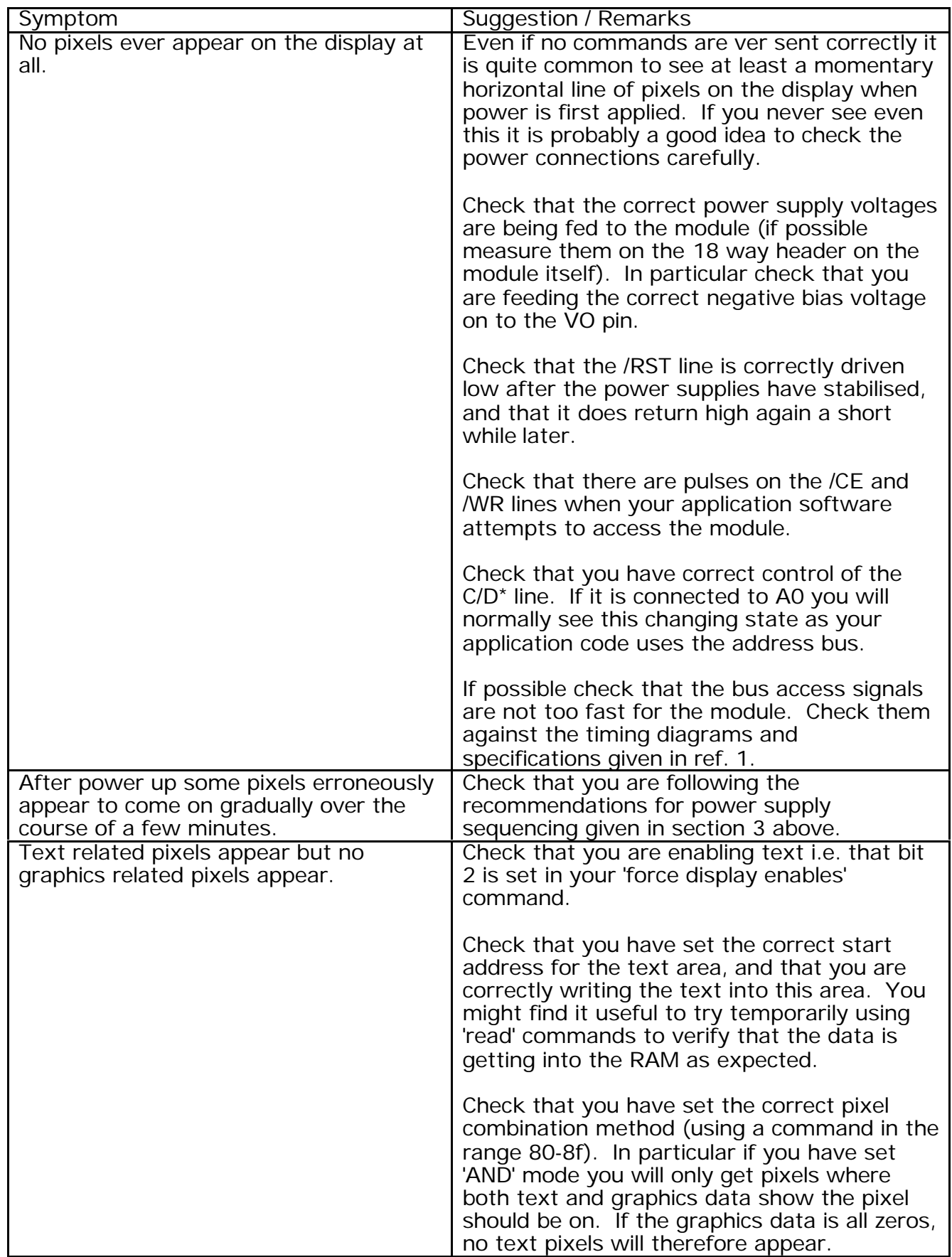

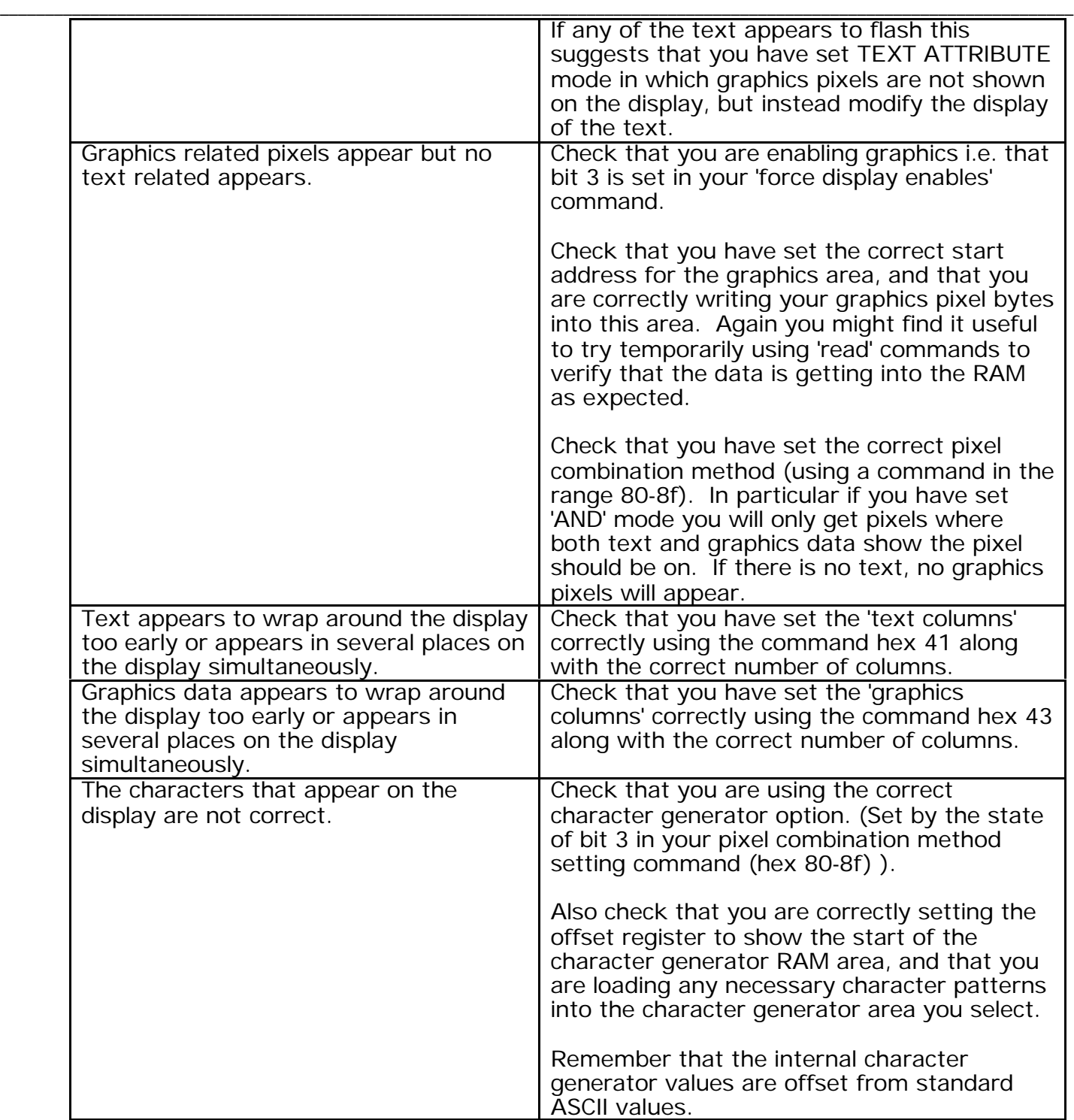

### **7.5.1TROUBLESHOOTING THE EXAMPLE DESIGN**

When initially debugging the example design, the need for the VO supply wasn't spotted and some time was spent trying to find a reason as to why no pixels appeared at all.

Initially the power supplies were applied together and consequently the display did suffer from the 'reverse domain twist' effect in which some pixels came on erroneously of their own accord over the first few minutes of running.

### **8. USING OTHER MODULES**

THIS SECTION IS CURRENTLY AWAITING ANY INFORMATION FROM TRIDENT ON OTHER MODULES.

### **8.1 MODULE XXXXX**

- **8.1.1 MEMORY MAP**
- **8.1.2NOTES**
- **8.2 MODULE XXXXX**

### **8.2.1MEMORY MAP**

**8.2.2.NOTES**

\*\*\* END OF DOCUMENT BODY \*\*\*

### **APPENDIX A - SAMPLE PC INTERFACING CIRCUITRY**

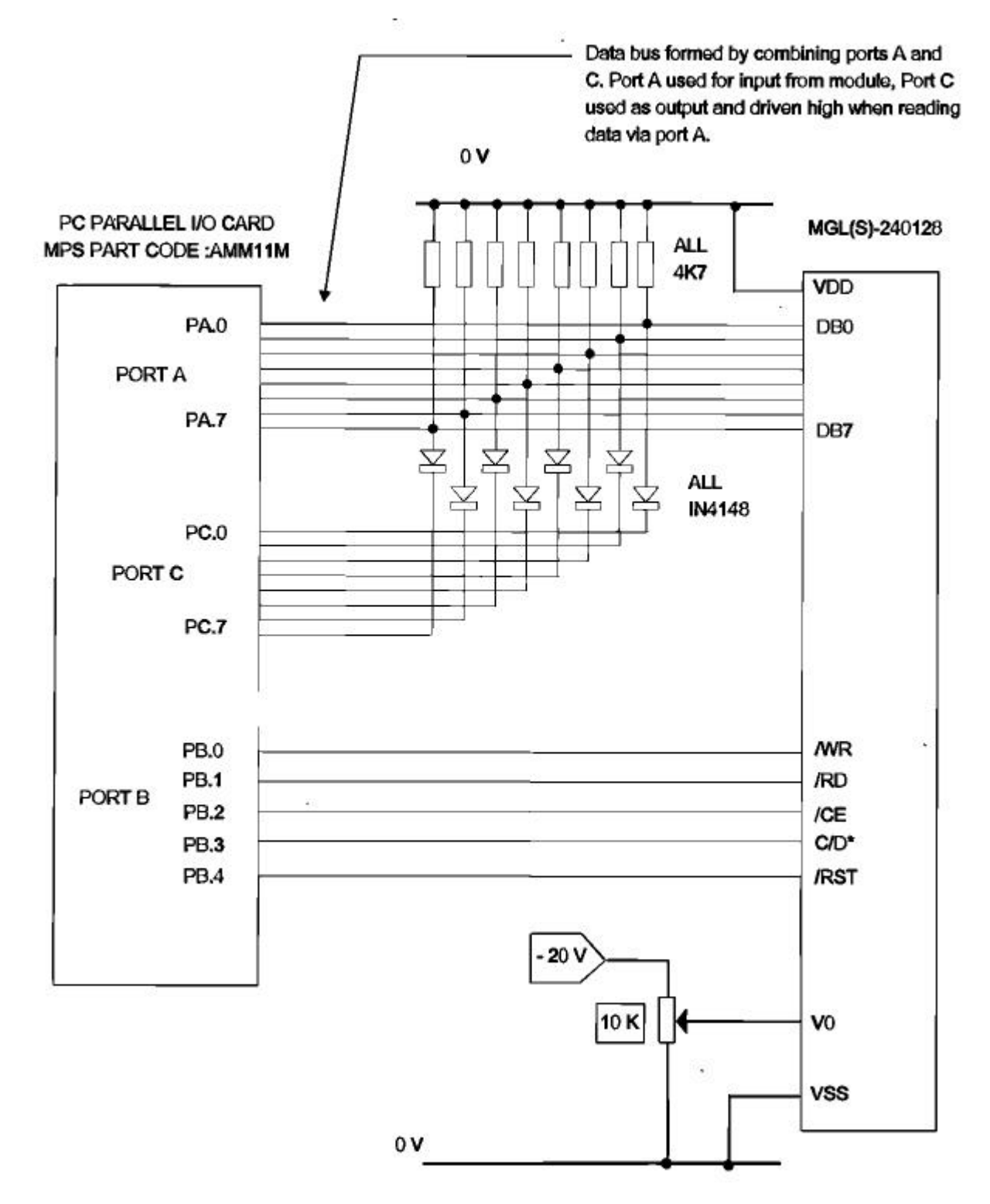

Circuit schematic based on a low-cost proprietary PC parallel I/O card to be used to exercise and evaluate the display module.

#### **APPENDIX B - TRIAL 'C' CODE File: LCDEVAL.C** /\*\*\*\*\*\*\*\*\*\*\*\*\*\*\*\*\*\*\*\*\*\*\*\*\*\*\*\*\*\*\*\*\*\*\*\*\*\*\*\*\*\*\*\*\*\*\*\*\*\*\*\*\*\*\*\*\*\*\*\*\*\*\*\*\*\*\*\*\*\*\*\*\*\*\*\*\*\*

file : LCDEVAL.c date : 10.7.1997 auth : Nigel Laming / John Thorn (ASL)

This source code is designed to exercise simply the LCD graphics Module MGL(s)-240128T, via a low cost proprietary PC parallel I/O code.

It was compiled and linked to a simple DOS '.EXE.', using Microsoft Visual C vn 1.5

\*\*\*\*\*\*\*\*\*\*\*\*\*\*\*\*\*\*\*\*\*\*\*\*\*\*\*\*\*\*\*\*\*\*\*\*\*\*\*\*\*\*\*\*\*\*\*\*\*\*\*\*\*\*\*\*\*\*\*\*\*\*\*\*\*\*\*\*\*\*\*\*\*\*\*\*\*\*\*/ /\*\*\*\*\*\*\*\*\*\*\*\*\*\*\*\*\*\*\*\*\*\*\*\*\*\*\*\*\*\*\*\*\*\*\*\*\*\*\*\*\*\*\*\*\*\*\*\*\*\*\*\*\*\*\*\*\*\*\*\*\*\*\*\*\*\*\*\*\*\*\*\*\*\*\*\*\*\* interface to the MGL(S)-240128T lcd graphic module implemented via the MPS AM11M card - see hardware schematic. Lcd 8255 (base address 0x278) \*wr pb0<br>\*rd pb1 \*rd pb1  $pb2$ c/d pb3<br>\*rst pb4 \*rst pb4<br>d7 pa7  $pa7 + pc7$ d6  $p a 6 + p c 6$ <br>d5  $p a 5 + p c 5$ d5  $pa5 + pc5$ <br>d4  $pa4 + pc4$  $pa4 + pc4$ d3 pa3 + pc3 d2 pa2 + pc2 d1 pa1 + pc1 d0 pa0 + pc0 \*\*\*\*\*\*\*\*\*\*\*\*\*\*\*\*\*\*\*\*\*\*\*\*\*\*\*\*\*\*\*\*\*\*\*\*\*\*\*\*\*\*\*\*\*\*\*\*\*\*\*\*\*\*\*\*\*\*\*\*\*\*\*\*\*\*\*\*\*\*\*\*\*\*\*\*\*\*\*\* #include "stdio.h" #include "conio.h" #include "lcdeval.h" BYTE ucControlPortCopy; /\* simple copy of control port \*/ BYTE gucHardware; /\* used to show if hardware correctly present \*/ /\*\*\*\*\*\*\*\*\*\*\*\*\*\*\*\*\*\*\*\*\*\*\*\*\*\*\*\*\*\*\*\*\*\*\*\*\*\*\*\*\*\*\*\*\*\*\*\*\*\*\*\*\*\*\*\*\*\*\*\*\*\*\*\*\*\*\*\*\*\*\*\*\*\*\*\*\*\*\*\* Low level interfacing routines These provide the low level interface to the MGL(S)-240128, via the MPS parallel I/O card. \*\*\*\*\*\*\*\*\*\*\*\*\*\*\*\*\*\*\*\*\*\*\*\*\*\*\*\*\*\*\*\*\*\*\*\*\*\*\*\*\*\*\*\*\*\*\*\*\*\*\*\*\*\*\*\*\*\*\*\*\*\*\*\*\*\*\*\*\*\*\*\*\*\*\*\*\*\*\*\*\*/ void GraphicLCDMakeDataOutput ( ) { } void GraphicLCDMakeDataInput ( ) { CardOutput (LCDDATAOUTPORT, oxff); } void GraphicLCDMakeAllContHigh ( ) { ucControlPortCopy = 0x00 ucControlPortCopy = LCD\_CD+LCD\_CE+LCD\_RD+LCD\_WR; CardOutput (LCDCONTPORT, ucControlPortCopy); } void GraphicLCDLowerReset ( ) { ucControlPortCopy = 0x00 ucControlPortCopy = LCD\_CD+LCD\_CE+LCD\_RD+LCD\_WR; CardOutput (LCDCONTPORT, ucControlPortCopy); } void GraphicLCDRaiseReset ( ) { ucControlPortCopy = LCD\_RST; CardOutput (LCDCONTPORT, ucControlPortCopy); } void GraphicLCDLowerContData ( ) { ucControlPortCopy &= ~LCD\_CD; CardOutput (LCDCONTPORT, ucControlPortCopy); } void GraphicLCDRiaseContData ( ) { ucControlPortCopy = LCD\_CD; CardOutput (LCDCONTPORT, ucControlPortCopy); }

#### Application Note **ANTISTS**<br>MGL(S) 240128 Display **ANTISTS**  $MGL(S)$  240128 Display \_\_\_\_\_\_\_\_\_\_\_\_\_\_\_\_\_\_\_\_\_\_\_\_\_\_\_\_\_\_\_\_\_\_\_\_\_\_\_\_\_\_\_\_\_\_\_\_\_\_\_\_\_\_\_\_\_\_\_\_\_\_\_\_\_\_\_\_\_\_\_\_\_\_\_\_\_\_\_\_\_\_\_\_\_\_\_\_\_\_\_\_\_\_\_\_\_\_\_\_\_\_\_\_\_\_\_\_\_\_\_\_\_\_\_\_\_\_\_

```
void GraphicLCDLowerEnable ( )
{
           ucControlPortCopy &= ~LCD_CE;
CardOutput (LCDCONTPORT, ucControlPortCopy);
}
void GraphicLCDRaiseEnable ( )
{
          ucControlPortCopy = LCD_CE;
}
void GraphicLCDLowerRead ( )
{
          ucControlPortCopy &=LCD_RD;
          CardOutput (LCDCONTPORT, ucControlPortCopy);
}
voidGraphicLCDRiaseRead ( )
{
          ucControlPortCopy = LCD_RD;
          CardOutput (LCDCONTPORT, ucControlPortCopy);
}
void GraphicLCDLowerWrite ( )
{
          ucControlPortCopy &= ~LCD_WR;
          CardOutput (LCDCONTPORT, ucControlPortCopy);
}
void GraphicLCDRiaseWrite ( )
{
           ucControlPortCopy = LCD_WR;
CardOutput (LCDCONTPORT, ucControlPortCopy);
}
BYTE GraphicLCDReadDataPort ( )
{
          return inp (LCDDATAINPORT);
}
void GraphicLCDOutputDataPort (BYTE ucByte)
{
          CardOutput (LCDDATAOUTPORT, ucByte);
}
void GraphicLCDInit ( )
{
          int i;
          int j;
          BYTE status;
          /* set up the PIO */
          CardOutput (LCDMODEPORT, BIT7+BIT4); /* port a output */
          GraphicLCDLowerReset ( );
          GraphicLCDMakeAllContHigh ( );
          For (i=0; i<10000; i++){
                    j++;
           }
GraphicLCDRiaseReset ( );
          Status = GraphicLCDGetStatus ( );
          GucHardware =
          If (status != 0x23) {
                     /* we have not got the LCD connected so don't attempt talking to it */
                     qucHardware = 0;
          }
           /* graphic home addr 0000h */
GraphicLCDSendDtaWord (C_LCD_GRAPHIC_HOME_ADDR);
          GraphicLCDSendCmd (LCD_CMD_GRHOM);
          /* text home addr 1400h */
          GraphicLCDSendDtWord (C_LCD_TEXT_HOME_ADDR);
           GraphicLCDSendCmd (LCD_CMD_TXHOME);
/* text area set 30 columns */
          GraphicLCDSendDtaWord (30);
          GraphicLCDSendCmd (LCD_CMD_TXAREA);
           /* graphic area set 30 columns */
GraphicLCDSendDta Word ((30);
          GraphicLCDSendCmd (LCD_CMD_GRAREA);
          /* mode set - OR mode
           GraphicLCDSendCmd (LCD_CMD_OR_MODE);
/* offset */
          GraphicLCDSendDtaWord (0x0003);
          GraphicLCDSendCmd (LCD_CMD_OFFSET);
           /* display mode - text on, graphics on, cursor off */
GraphicLCDSendCmd (0x9f);
          /* text blank */
          GraphicLCDSendDtaWord (C_LCD_TEXT_HOME_ADDR);
```
}

}

}

{

GraphicLCDSendCmd (LCD\_CMD\_ADPSET);

GraphicLCDSendCmd (LCD\_CMD\_AWRON); For (i= 0; i<480; i++) { GraphicLCDSendAutoByte ('\x00'); GraphicLCDSendCmd (LCD\_CMD\_AWROFF); GraphicLCDSendDtaWord (C\_LCD\_GRAPHIC\_HOME\_ADDR); GraphicLCDSendCmd (LCD\_CMD\_ADPSET); GraphicLCDSendCmd (LCD\_CMD\_AWRON); For  $(i=0; i<3840; i++)$  { GraphicLCDSendAutoByte ('\x00') GraphicLCDSendCmd (LCD\_CMD\_AWROFF); BYTE GraphicLCDGetDataByte (void) BYTE ucByte; if (gucHardware) } while (! GraphicLCDModuleReady () ) { } /\* make data bus inputs \*/ GraphicLCDMakeDataInput (); GraphicLCDLowerContData (); GraphicLCDLowerEnable (); GraphicLCDRaiseWrite (); GraphicLCDLowerRead (); UcByte = GraphicLCDReadDataPort (); GraphicLCDRaiseRead (); GraphicLCDRaiseEnable (); } return ucByte; } BYTE GraphicLCDGetStatus () { BYTE status; /\* make data bus inputs \*/ GraphicLCDMakeDataInput (); GraphicLCDRiaseContData (); GraphicLCDLowerEnable (); GraphicLCDRaiseWrite (); GraphicLCDLowerRead (); Status = GraphicLCDReadDataPort (); GraphicLCDRaiseRead (); GraphicLCDRiaseEnable (); Return status; } BOOL GraphicLCDModuleReady ( ) { BYTE status; if (gucHardware) {/\* make data bus inputs \*/ GraphicLCDMakeDataInput ( ); GraphicLCDRaiseContData ( ); GraphicLCDLowerEnable ( ); GraphicLCDRaiseWrite ( ); GraphicLCDLowerRead (); Status = GraphicLCDReadDataPort ( ); GraphicLCDRaiseRead ( ); GraphicLCDRaiseEnable ( ); If ( (status &  $0x03$ ) = =  $0x03$ ) } Return 1; } else { return 1; } return 0; } BOOL GraphicLCDAutoReady ( ) { BYTE status; If (gucHardware) { /\* make data bus inputs \*/ GraphicLCDMakeDataInput ( ); GraphicLCDRaiseContData ( ); GraphicLCDLowerEnable ( ); GraphicLCDRaiseWrite ( ); GraphicLCDLowerRead () Status = GraphicLCDReadDataPort ( ); GraphicLCDRaiseRead ( ); GraphicLCDRaiseEnable () If ( (status &  $0x08$ ) = =  $0x08$ ) {

return 1; } } else { return 1; } return 0; } void GraphicLCDSendDtaWord (WORD wData) { if (gucHardware) GraphicLCDSendDtaByte ((wData & 0xff); /\* lsbyte first \*/ GraphicLCDSendDtaByte ((wData >> 8) & 0xff); } } void GraphicLCDSendDtaByte (BYTE ucByte) { if (gucHardware) { while (! GraphicLCDModuleReady()) { } GraphicLCDMakeDataOutput (); GraphicLCDLowerContData (); GraphicLCDLowerEnable (); GraphicLCDLowerWrite (); GraphicLCDOutputDataPort (ucByte); GraphicLCDRaiseWrite (); GraphicLCDRaiseEnable (); } } void GraphicLCDSendAutoByte (BYTE ucByte) { if (gucHardware) { while (! GraohLCDAutoReady ()) { } GraphicLCDMakeDataOutput (); GraphicLCDLowerContData (); GraphicLCDLowerEnable (); GraphicLCDLowerWrite (); GraphicLCDOutputDataPort (ucByte); GraphicLCDRaiseWrite (); GraphicLCDRaiseEnable (); } } void GraphicLCDSendCmd (BYTE ucByte) { if (gucHardware) { while (! GraphicLCDModuleReady ()) { } GraphicLCDMakeDataOutput (); GraphicLCDRaiseContData (); GraphicLCDLowerEnable (): GraphicLCDLowerWrite (); GraphicLCDOutputDataPort (ucByte); GraphicLCDRaiseWrite (); GraphicLCDRaiseEnable (); } } void CardOutput (WORD wAddr, BYTE ucByte) { outp (wAddr, ucByte) ; } /\*\*\*\*\*\*\*\*\*\*\*\*\*\*\*\*\*\*\*\*\*\*\*\*\*\*\*\*\*\*\*\*\*\*\*\*\*\*\*\*\*\*\*\*\*\*\*\*\*\*\*\*\*\*\*\*\*\*\*\*\*\*\*\*\*\*\*\*\*\*\*\*\*\*\*\*\*\*\*\*\* main () This is the main function of the evaluation code. It sets OR mode, and writes some example text and surrounds<br>it by a box. The text is written in the text area, and the box<br>is written to the graphics area OR mode combines them onto the screen.<br>The result looks a little li  $\frac{1}{2}$  , and the set of the set of the set of the set of the set of the set of the set of the set of the set of the set of the set of the set of the set of the set of the set of the set of the set of the set of the set | | | AND SOFTWARE LTD | |\_\_\_\_\_\_\_\_\_\_\_\_\_\_\_\_\_\_\_\_\_\_ | N.B. Assumes FS signal pulled low on module. \*\*\*\*\*\*\*\*\*\*\*\*\*\*\*\*\*\*\*\*\*\*\*\*\*\*\*\*\*\*\*\*\*\*\*\*\*\*\*\*\*\*\*\*\*\*\*\*\*\*\*\*\*\*\*\*\*\*\*\*\*\*\*\*\*\*\*\*\*\*\*\*\*\*\*\*\*\*\*\*/ int main ( int argc, char \*argc [ ], char \*envp [ ] ) { int I;  $\frac{m+1}{r}$  reset the LCD module and set it up  $\gamma$ GraphicLCDInit (); /\*\*\*\*\*\*\*\*\*\*\*\*\*\*\*\*\*\*\*\*\*\*\*\*\*\*\*\*\*\*\*\*\*\*\*\*\*\*\*\*\*\*\*\*\*\*\*\*\*\* TEXT CHAR WRITE

now write the text characters by : setting the address pointer setting auto mode write sending the characters one after another \*\*\*\*\*\*\*\*\*\*\*\*\*\*\*\*\*\*\*\*\*\*\*\*\*\*\*\*\*\*\*\*\*\*\*\*\*\*\*\*\*\*\*\*\*\*\*\*\*\*\*\*\*\*\*\*\*\*\*\*\*\*\*\*\*/ /\* start writing the 2 rows down, 6 in (2 \* 30) + 6 \*/ GraphicLCDSendDtaWord (C\_LCD\_TEXT\_HOME\_ADDR+66); GraphicLCDSendCmd (LCD\_CMD\_ADPSET); GraphicLCDSendCmd (LCD\_CMD\_AWRON); GraphicLCDSendDtaByte ('A'- 0x20); GraphicLCDSendDtaByte ('N'- 0x20); GraphicLCDSendDtaByte ('D'- 0x20); GraphicLCDSendDtaByte (' '- 0x20); GraphicLCDSendDtaByte ('S'- 0x20); GraphicLCDSendDtaByte ('o'- 0x20); GraphicLCDSendDtaByte ('f'- 0x20); GraphicLCDSendDtaByte ('t' - 0x20); GraphicLCDSendDtaByte ('w'- 0x20); GraphicLCDSendDtaByte ('a'- 0x20);<br>GraphicLCDSendDtaByte ('r'- 0x20);<br>GraphicLCDSendDtaByte ('e'- 0x20);<br>GraphicLCDSendDtaByte (' '- 0x20);<br>GraphicLCDSendDtaByte ('L'- 0x20); GraphicLCDSendDtaByte ('t'- 0x20); GraphicLCDSendDtaByte ('d'- 0x20); GraphicLCDSendDtaByte ('.'- 0x20); GraphicLCDSendCmd (LCD\_CMD\_AWRFF); /\*\*\*\*\*\*\*\*\*\*\*\*\*\*\*\*\*\*\*\*\*\*\*\*\*\*\*\*\*\*\*\*\*\*\*\*\*\*\*\*\*\*\*\*\*\*\*\*\*\*\*\*\*\*\*\*\*\*\*\*\*\*\*\*\*\* GRAPHICS BOX WRITE Now write the text characters by : setting the address pointer setting auto mode write sending the characters one after another \*\*\*\*\*\*\*\*\*\*\*\* \*\*\*\*\*\*\*\*\*\*\*\*\*\*\*\*\*\*\*\*\*\*\*\*\*\*\*\*\*\*\*\*\*\*\*\*\*\*\*\*\*\*\*\*\*\*\*\*\*\*\*\*\*\*/ /\* top most horizontal line \*/ /\* start writing the 10 dots rows down,5 in (10 \* 30)+ 5 \*/ GraphicLCDSendDtaWord (C\_LCD\_GRAPHIC\_HOME\_ADDR+305); GraphicLCDSendCmd (LCD\_CMD\_ADPSET); GraphicLCDSendCmd (LCD\_CMD\_AWRON); for (i = 0; I < 19; I ++) { GraphicLCDSendAutoByte ('\xff'); } GraphicLCDSendCmd (LCD\_CMD\_AWROFF); /\* bottom most horizontal line \*/ /\* start writing the 30 dots rows down, 5 in (30 \* 30) + 5 \*/ GraphicLCDSendDtaWord (C\_LCD\_GRAPHIC\_HOME\_ADDR+905); GraphicLCDSendCmd (LCD\_CMD\_ADPSET); GraphicLCDSendCmd (LCD\_CMD\_AWRON); For (i =0; i < 19; i ++) { GraphicLCDSendAutoByte ('\xff'); } GraphicLCDSendCmd (LCD\_CMD\_AWROFF); /\* left most vertical line \*/  $\frac{1}{2}$  start writing the 11 dots rows down, 5 in (11  $\degree$  30) + 5  $\degree$ / for (i = 0; i < 19; i ++) {<br>
GraphicLCDSendDtaWord (C\_LCD\_GRAPHIC\_HOME\_ADDR+((11+i)\*30)+5);<br>
GraphicLCDSendCmd (LCD\_CMD\_ASPSET);<br>
GraphicLCDSendDtaByte ('\x80'); /\* left most pixel \*/<br>
GraphicLCDSendCmd (LCD\_CMD\_WRITE); } /\* right most vertical line \*/ /\* start writing the 11 dots rows down, 5 in (11 \* 30) + 23 \*/ for (i =0; i < 19; i ++) { GraphicLCDSendDtaWord (C\_LCD\_GRAPHIC\_HOME\_ADDR+ ((11+i) \*30)+23); GraphicLCDSendCmd (LCD\_CMD\_ADPSET); GraphicLCDSendDtaByte ('\x01'); /\* right most pixel \*/ } return 1; } /\*\*\*\*\*\*\*\*\*\*\*\*\*\*\*\*\*\*\*\*\*\*\*\*\*\*\*\*\*\*\*\*\*\*\*\*\*\*\*\*\*\*\*\*\*\*\*\*\*\*\*\*\*\*\*\*\*\*\*\*\*\*\*\*\*\*\*\*\*\*\*\*\*

end of file : LCDEVAL.c \*\*\*\*\*\*\*\*\*\*\*\*\*\*\*\*\*\*\*\*\*\*\*\*\*\*\*\*\*\*\*\*\*\*\*\*\*\*\*\*\*\*\*\*\*\*\*\*\*\*\*\*\*\*\*\*\*\*\*\*\*\*\*\*\*\*\*\*\*\*\*\*\*/

\_\_\_\_\_\_\_\_\_\_\_\_\_\_\_\_\_\_\_\_\_\_\_\_\_\_\_\_\_\_\_\_\_\_\_\_\_\_\_\_\_\_\_\_\_\_\_\_\_\_\_\_\_\_\_\_\_\_\_\_\_\_\_\_\_\_\_\_\_\_\_\_\_\_\_\_\_\_\_\_\_\_\_\_\_\_\_\_\_\_\_\_\_\_\_\_\_\_\_\_\_\_\_\_\_\_\_\_\_\_\_\_\_\_\_\_\_\_\_

#### File : LCDEVAL.H

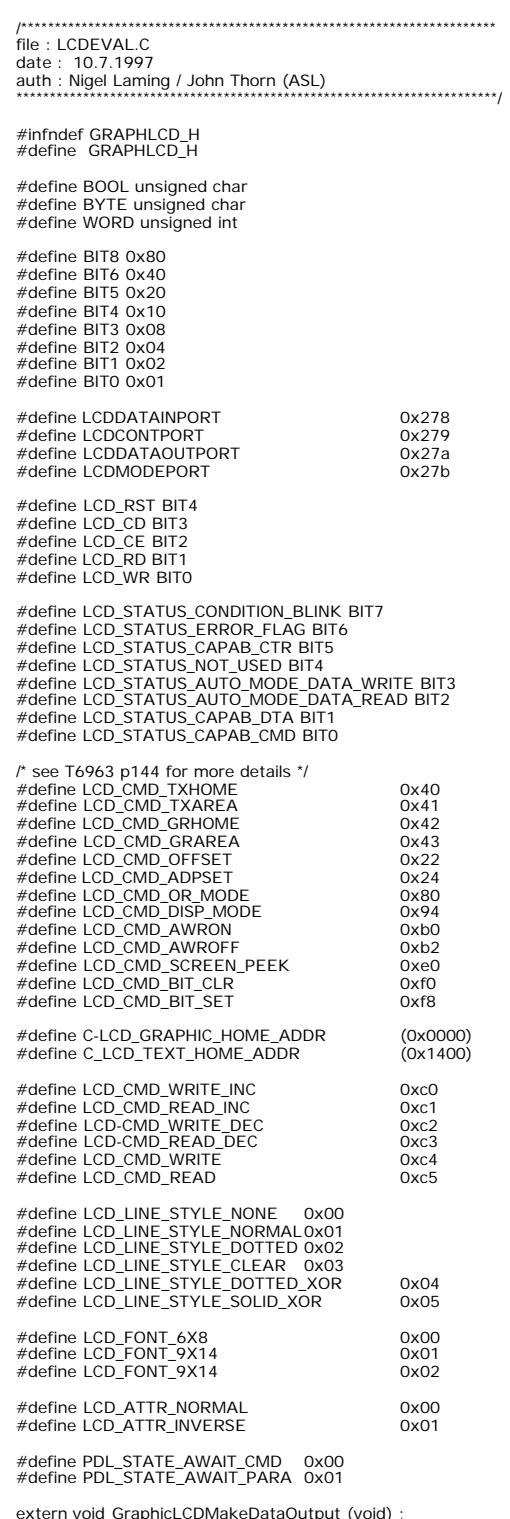

extern void GraphicLCDMakeDataOutput (void) ;<br>extern void GraphicLCDMakeDataInput (void) ;<br>extern void GraphicLCDLowerReset (void) ;<br>extern void GraphicLCDRaiseReset (void) ;<br>extern void GraphicLCDRaiseReset (void) ;

extern void GraphicLCDLowerContData (void) ;<br>extern void GraphicLCDLowerContData (void) ;<br>extern void GraphicLCDLowerEnable (void) ;<br>extern void GraphicLCDLowerRead (void) ;<br>extern void GraphicLCDLowerRead (void) ;<br>extern

extern BYTE GraphicLCDReadDataPort (void) ; extern void GraphicLCDOutputDataPort (BYTE) ;

extern void GraphicLCDInit (void) ;<br>extern BYTE GraphicLCDGetDataByte (void) ;<br>extern BYTE GraphicLCDGetStatus (void) ;<br>extern BOOL GraphicLCDGetStatus (void) ;<br>extern BOOL GraphicLCDAutoReady (void) ;<br>extern void GraphicL

extern unsigned char gucX; extern unsigned char gucY;

#endif

/\*\*\*\*\*\*\*\*\*\*\*\*\*\*\*\*\*\*\*\*\*\*\*\*\*\*\*\*\*\*\*\*\*\*\*\*\*\*\*\*\*\*\*\*\*\*\*\*\*\*\*\*\*\*\*\*\*\*\*\*\*\*\*\*\*\*\*\*\*\*\*\*\*\* end of file : lcdeval.h \*\*\*\*\*\*\*\*\*\*\*\*\*\*\*\*\*\*\*\*\*\*\*\*\*\*\*\*\*\*\*\*\*\*\*\*\*\*\*\*\*\*\*\*\*\*\*\*\*\*\*\*\*\*\*\*\*\*\*\*\*\*\*\*\*\*\*\*\*\*\*\*\*\*/

### **APPENDIX C – COMMAND LIST**

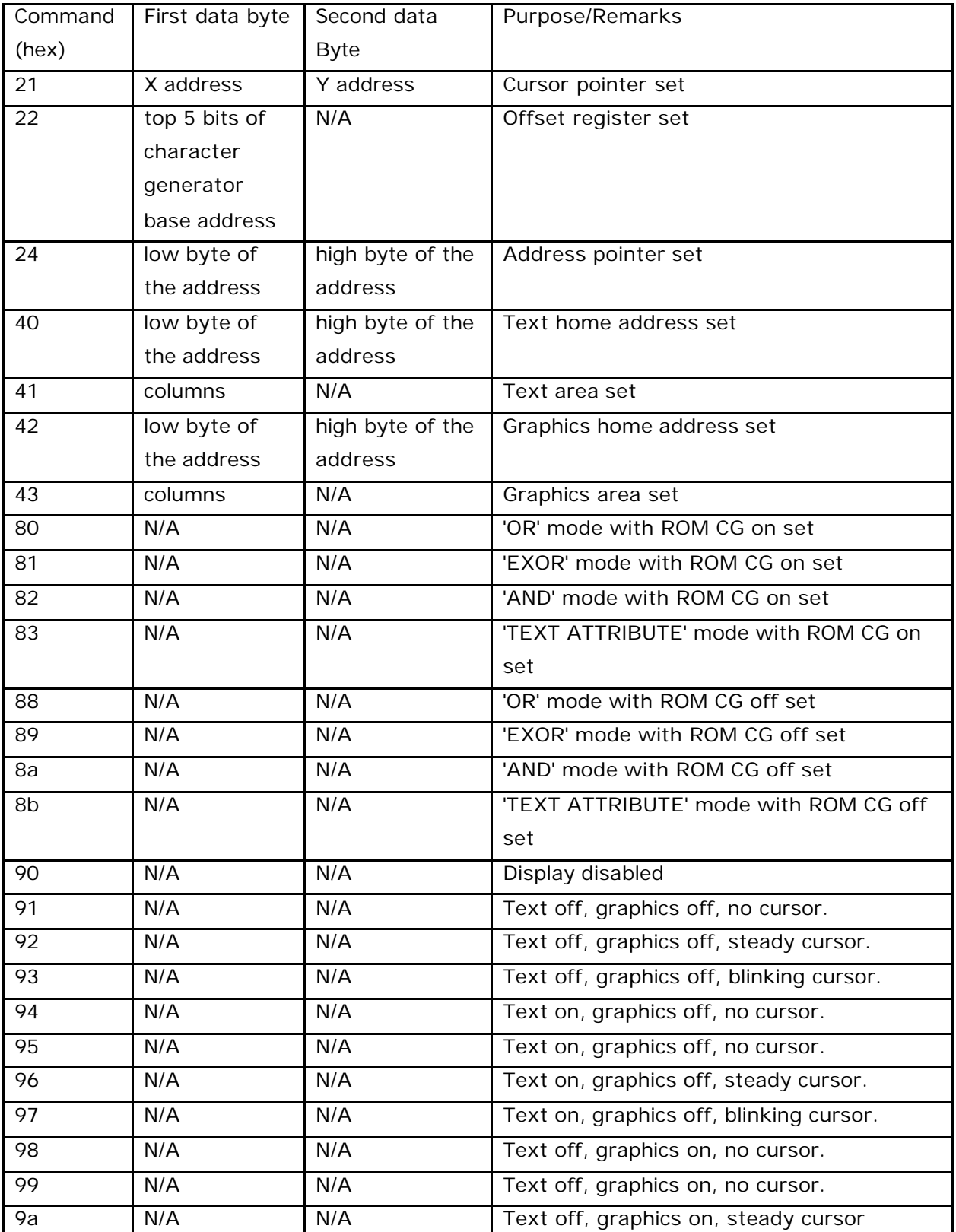

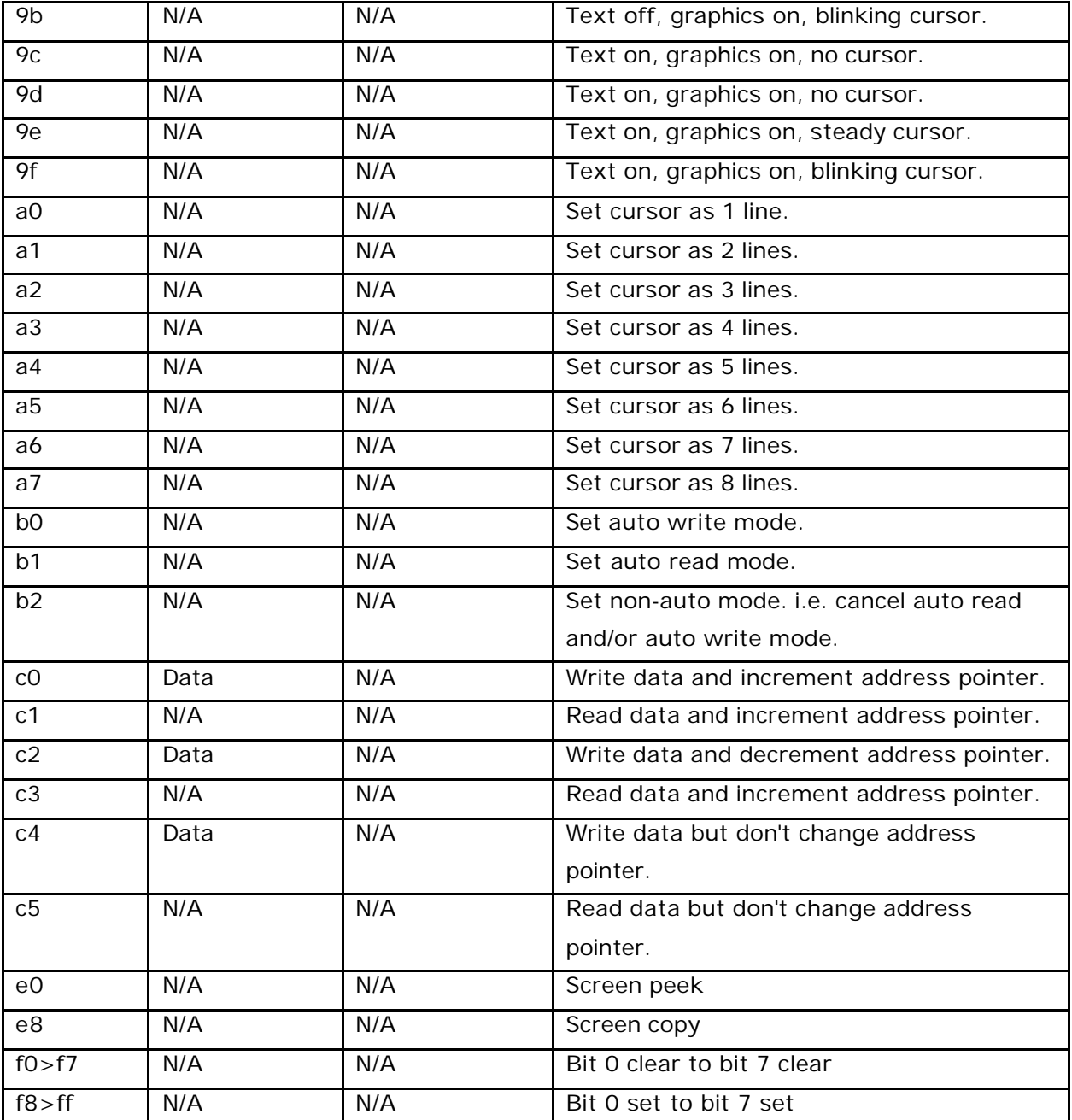

\*\*\*END OF DOCUMENT\*\*\*